## **บทท ี่5 การพัฒนาโปรแกรม**

ในการพัฒนาโปรแกรมของระบบธุรกิจชาญฉลาดสำหรับกระบวนการค้านจดหมายติดต่อ ระหวางเด็กและผูอุปการะของ องคกรคอมแพสชั่นอินเตอรเนชั่นแนล ผูศึกษาไดเลือกใชเครื่องมือ ด้านระบบธุรกิจชาญฉลาดของ Microsoft ซึ่งได้แก่ Microsoft SQL Server เป็นระบบฐานข้อมูล สําหรับตลาดขอมูล Microsoft SQL Server Integration Service เปนเครื่องมือสําหรับกระบวนการ อีทีแอล Microsoft SQL Server Analysis Service เป็นเครื่องมือสำหรับลูกบาศก์วิเคราะห์ ประมวลผลออนไลน์ Microsoft Business Intelligence Development Studio เป็นเครื่องมือในการ พัฒนากระบวนการอีทีแอลและลูกบาศกวิเคราะหประมวลผลออนไลน สวนรายงานวิเคราะหหลาย มิตินั้น ผูศึกษาไดเลือกใช Microsoft Excel 2010 เปนเครื่องมือในการสรางรายงาน โดยมีขั้นตอน การพัฒนาดังรูป

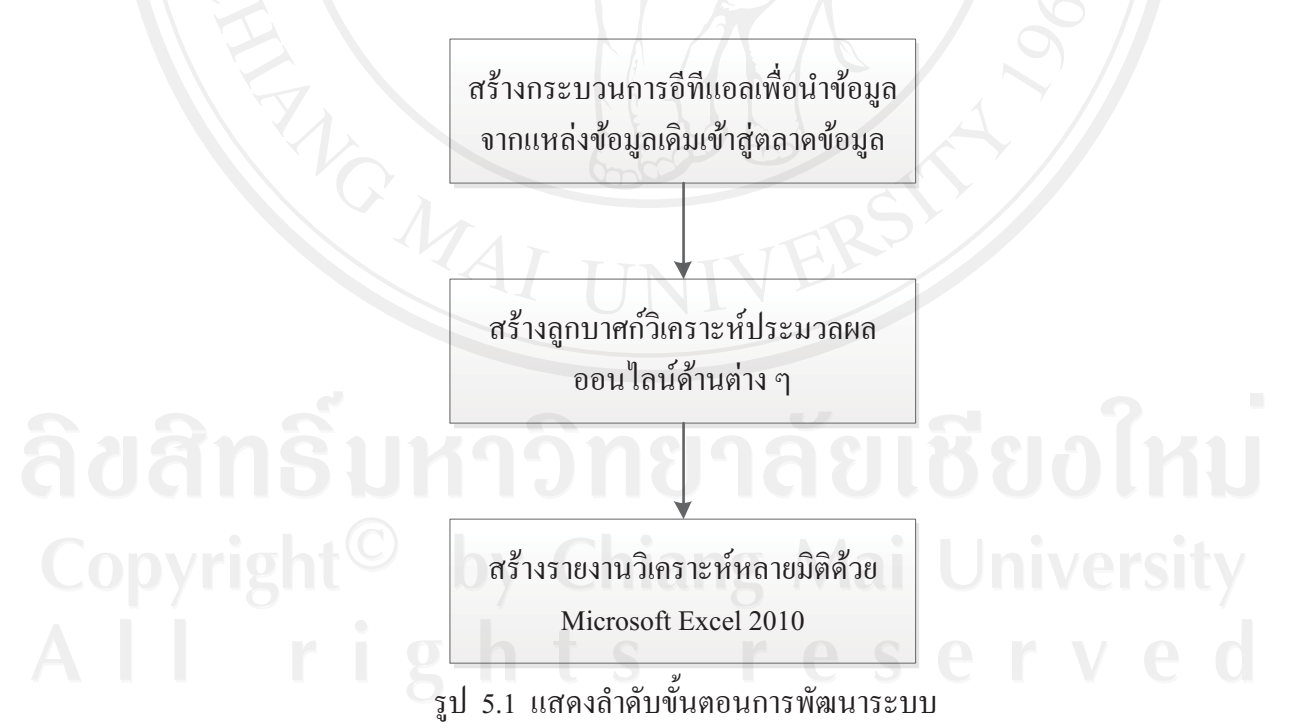

 1) การสรางกระบวนการอีทีแอล เปนการสกัดขอมูลจากแหลงขอมูล 3 แหลงคือ ระบบซีทีเอ ้ระบบฐานข้อมูลโครงการพัฒนาเด็ก และฐานข้อมูลคอมแพสสำนักงานภาคสนาม จากนั้นนำข้อมูล

ผานกระบวนการแปลงขอมูล เพื่อจัดรูปแบบ ปรับแตงชนิดขอมูล คัดกรองเฉพาะขอมูลที่ตองการ แลวจึงนําบรรจุเขาสูตลาดขอมูล

2) การสร้างลูกบาศก์วิเคราะห์ประมวลผลออนไลน์เป็นการนำข้อมูลในตลาดข้อมูลมาสร้าง ความสัมพันธเปนลูกบาศกขอมูล ซึ่งประกอบดวยตัววัด (Measure) และมิติตาง ๆ เพื่อใหระบบ ี สามารถดำเนินการคำนวณล่วงหน้า และเก็บผลลัพธ์ที่ได้ไว้ในลูกบาศก์ข้อมูล ซึ่งทำให้ระบบ สามารถตอบการสอบถามขอมูลไดอยางรวดเร็ว

3) การสร้างรายงานวิเคราะห์หลายมิติเป็นการใช้เครื่องมือ Microsoft Excel 2010 เชื่อมต่อเข้า กับลูกบาศกขอมูล และสรางการแสดงผลดวยเครื่องมือ Pivot Table และ Pivot Chart

้เนื่องจากมีจำนวนตารางข้อเท็จจริง ตารางมิติ และลกบาศก์วิเคราะห์ประมวลผลออนไลน์ รวมกันเปนจํานวนมาก และสวนใหญมีขั้นตอนการพัฒนาที่คลายคลึงกัน ผูศึกษาจึงขอแสดงการ พัฒนาระบบเฉพาะในสวนกระบวนการอีทีแอลเพียง 1 ตารางขอเท็จจริง 1 ตารางมิติ และในสวน การสรางลูกบาศกวิเคราะหประมวลผลออนไลนเพียง 1 มิติ และ 1 ลูกบาศก

#### **5.1 การสรางกระบวนการอีทีแอล**

ผู้ศึกษาได้สร้างกระบวนการอีทีแอลโดยใช้เครื่องมือ Microsoft Business Intelligence Development Studio ซึ่งจะทําการสราง Microsoft SQL Server Integration Service Package หรือ SSISPackage โดยมีขั้นตอนเริ่มตนโดยการสราง Integration Services Project

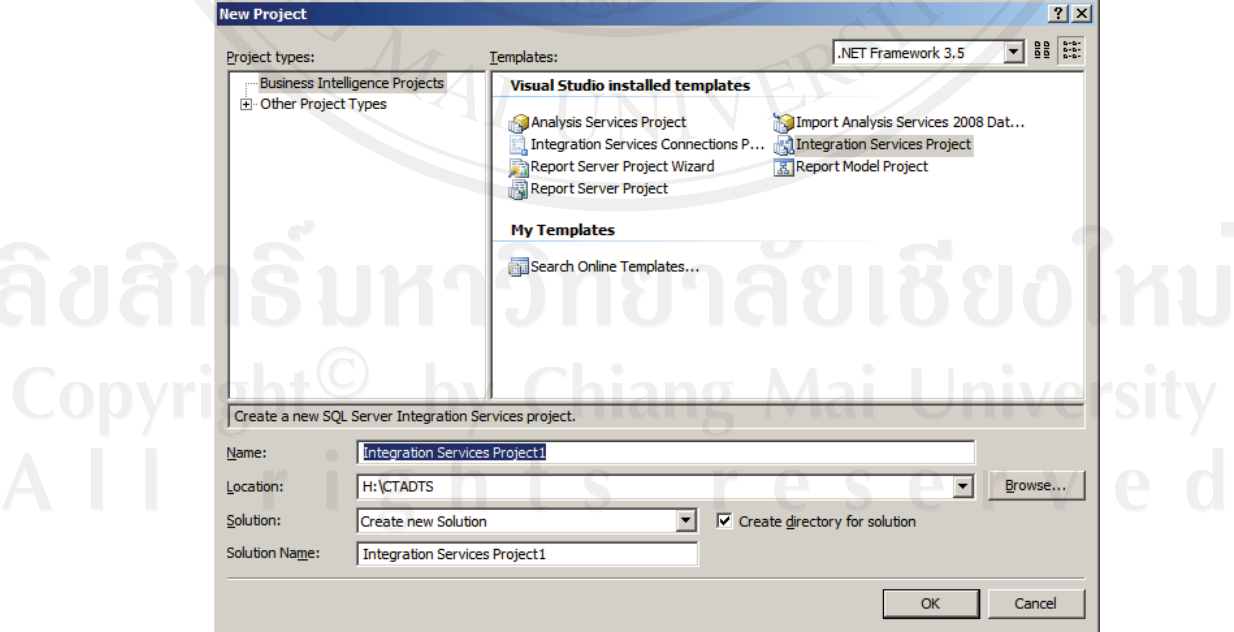

รูป 5.2 แสดงหนาจอการสราง Integration Services Project

ผู้ศึกษาได้สร้าง Integration Service Package ไว้จำนวน 3 Package ดังนี้

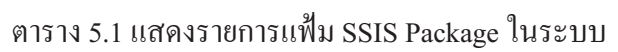

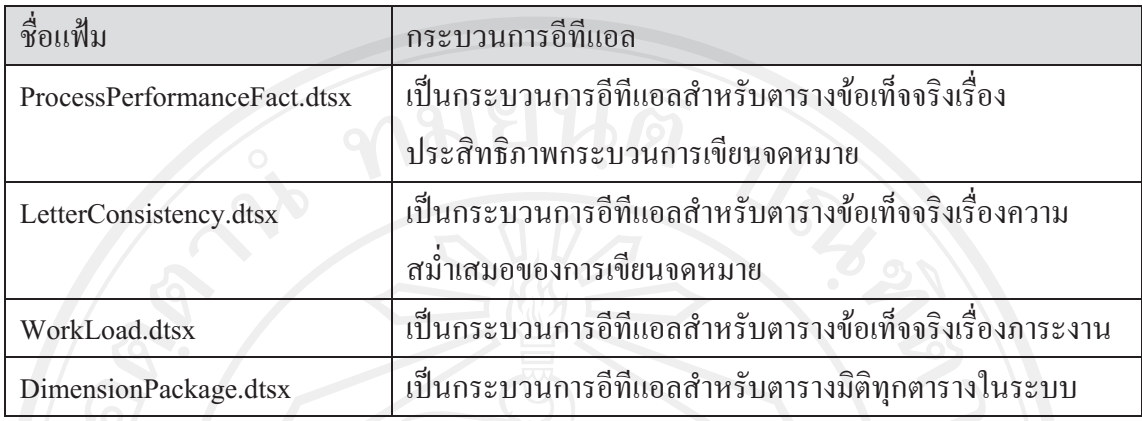

ึ กระบวนการอีทีแอลในระบบประกอบด้วย 3 ส่วนหลักคือ ส่วนการลบข้อมูลเดิม ส่วน การเตรียมโครงสรางขอมูล และสวนการสกัด แปลง และบรรจุขอมูล

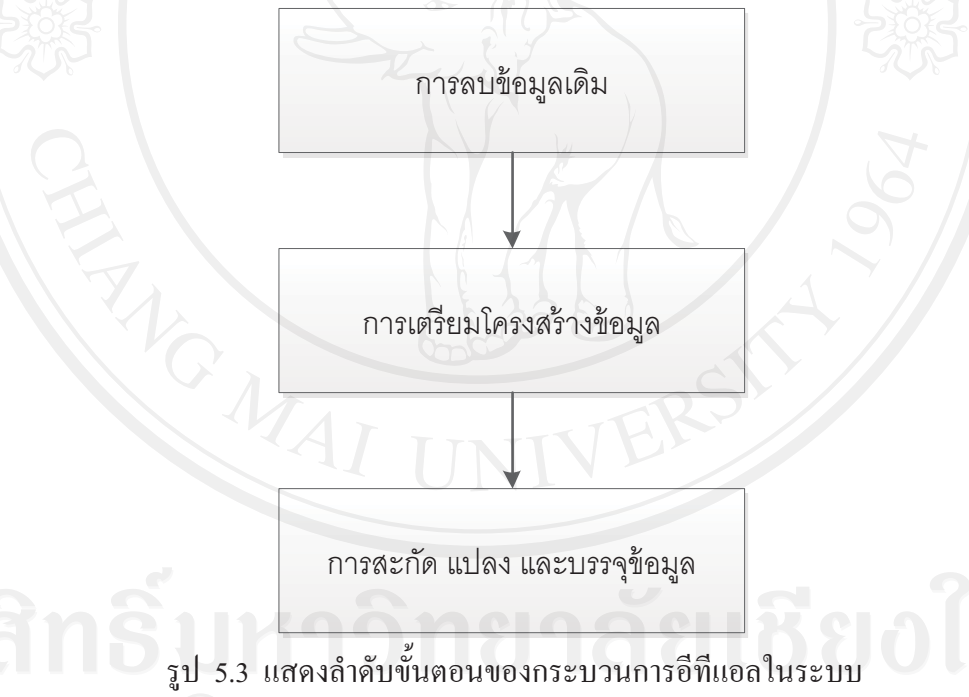

ในแต่ละขั้นตอนจะสามารถดำเนินการได้โดยผ่านเครื่องมือที่เรียกว่า Control Flow ซึ่งมี เครื่องมือใหเลือกใชหลายอยางตามความจําเปน

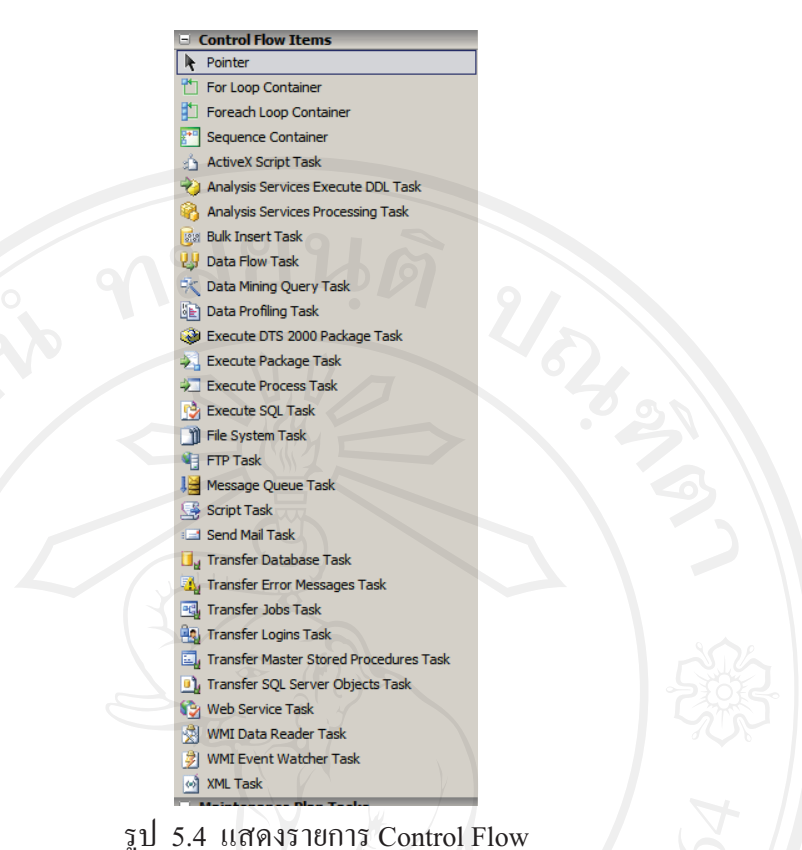

ี สำหรับขั้นตอนการลบข้อมูลเดิม และการสร้างโครงสร้างข้อมูลนั้น ผู้ศึกษาได้ใช้ Execute SQL Task ซึ่งเป็น Control Flow ที่รับชุดคำสั่งของ T-SQL ในการลบข้อมูล และสร้าง

โครงสรางขอมูลขึ้นใหม **F** Execute SQL Task Editor  $|I| \times |$ Configure the prop<br>
connection.  $\Box$  General eral **Maximum**<br>Parameter Manning Name **Drop tables - Child Letter Process P** raianeter<br>Result Set Description Expressions  $\Box$  Options **TimeOut**  $\frac{0}{1252}$ CodePage<br>
El Result Set **DacultCat** u. ■ SQL Stater ConnectionType<br>ConnectionType **OLE DB Destinati** ction OLEDE Direct input<br>drop table [dbo].[FactChild] SOLSourceType SQLStatement IsQueryStoredPr BypassPrepare **True** Specifies the name of the task Parse Query **Build Query** Bro

> รูป 5.5 แสดงหนาจอของ Execute SQL Task ซึ่งจะตองกําหนดคาตาง ๆ ที่จําเปน เพื่อใหสามารถ ทํางานไดอยางถูกตอง

 $\alpha$ 

Cancel |

 $He$ 

92

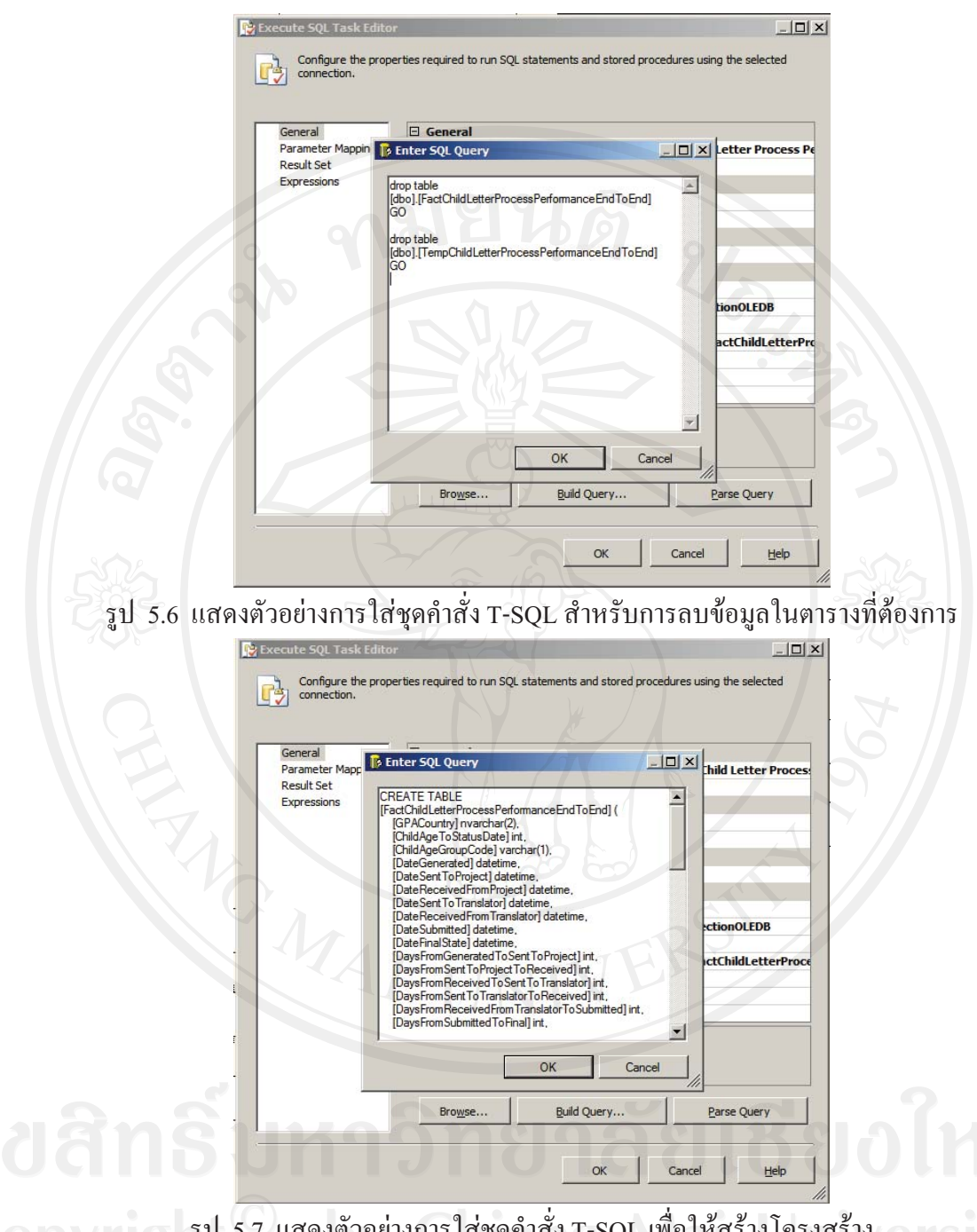

รูป 5.7 แสดงตัวอยางการใสชุดคําสั่ง T-SQL เพื่อใหสรางโครงสราง ตารางเก็บขอมูลที่ตองการ

ี สำหรับขั้นตอนการสกัด แปลง และบรรจุข้อมูลนั้น ใช้ Data Flow Task ซึ่งเป็นการสร้างการ ไหลของขอมูลเพื่อใหไดผลลัพธตามที่ตองการ ซึ่งในสวนของ Data Flow Task นั้นจะประกอบไป ดวยเครื่องมือหลัก 3 กลุมคือ Data Flow Sources ซึ่งใชในการจัดการแหลงขอมูล Data Flow Transformations ซึ่งใชสําหรับการแปลงขอมูล และ Data Flow Destinations ซึ่งใชสําหรับการ บรรจุขอมูลไปยังปลายทาง

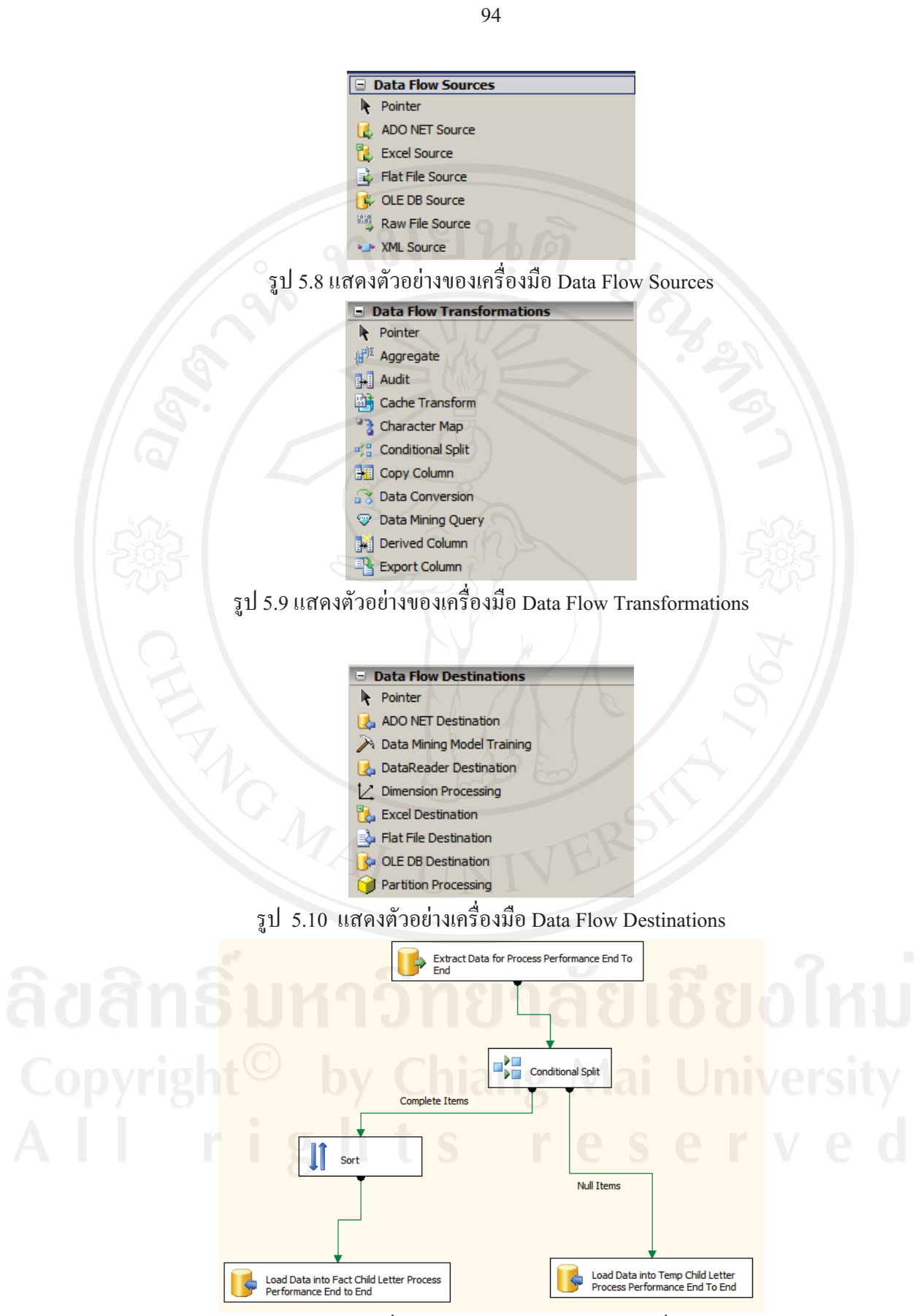

รูป 5.11 แสดงตัวอย่างของการใช้เครื่องมือ Data Flow Task ต่าง ๆ เพื่อสร้างกระบวนการอีทีแอล

 5.1.1 การสรางกระบวนการอีทีแอลสําหรับตารางขอเท็จจริงเรื่องประสิทธิภาพกระบวนการ เขียนจดหมาย

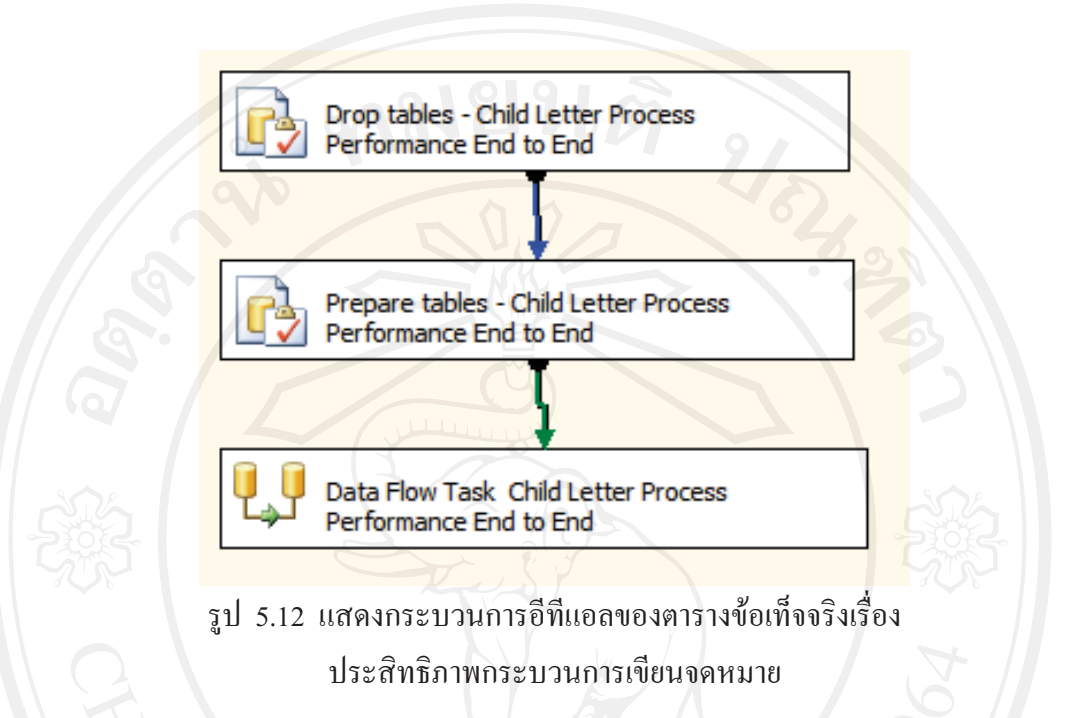

1) การลบข้อมูลเดิม ขั้นตอนนี้จะต้องใช้ Execute SQL Task ในการดำเนินการ โดยมีการ ตั้งคาที่สําคัญดังนี้

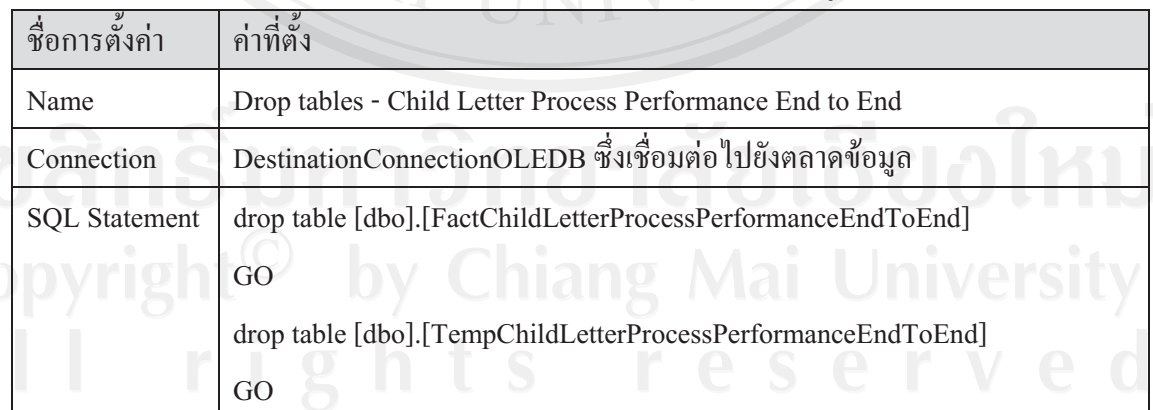

Ī

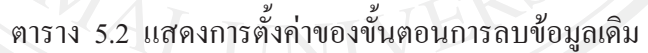

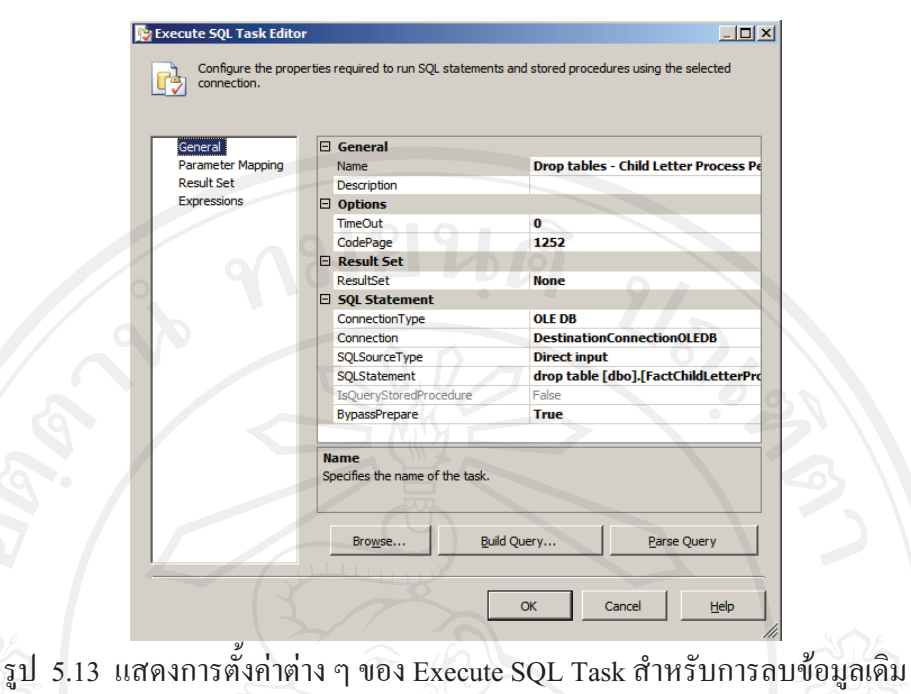

2) การเตรียมโครงสร้างข้อมูล ขั้นตอนนี้จะต้องใช้ Execute SQL Task ในการดำเนินการ โดยมีการตั้งคาที่สําคัญดังนี้

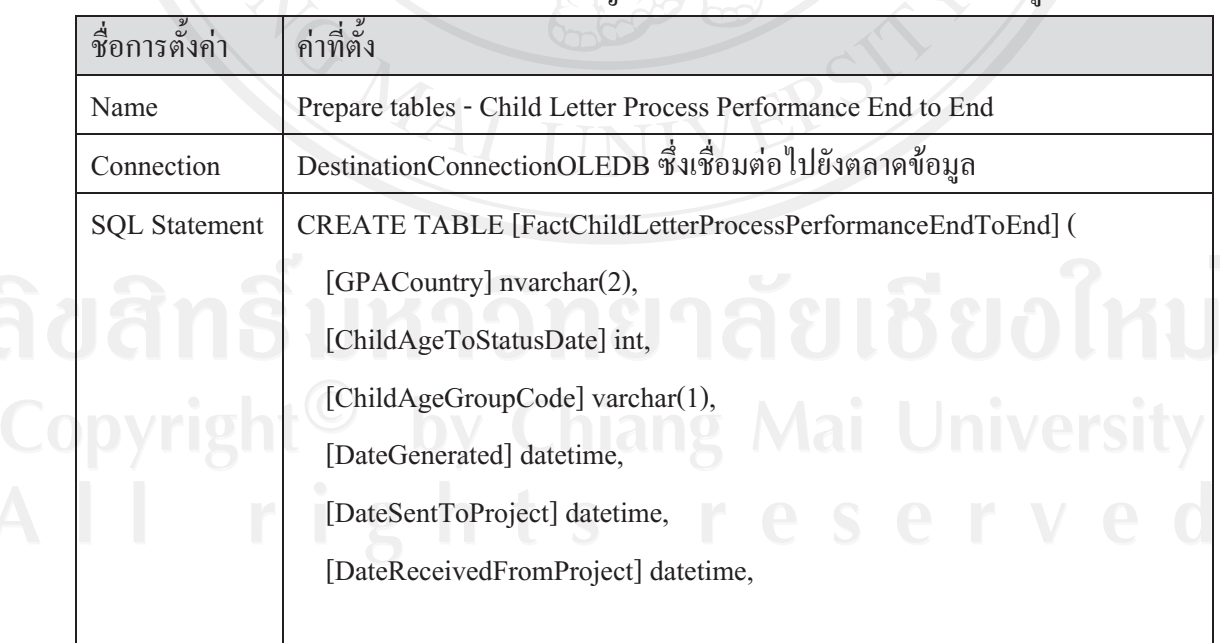

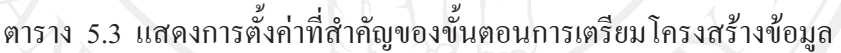

96

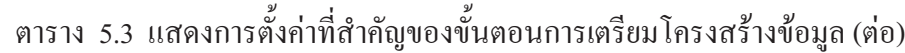

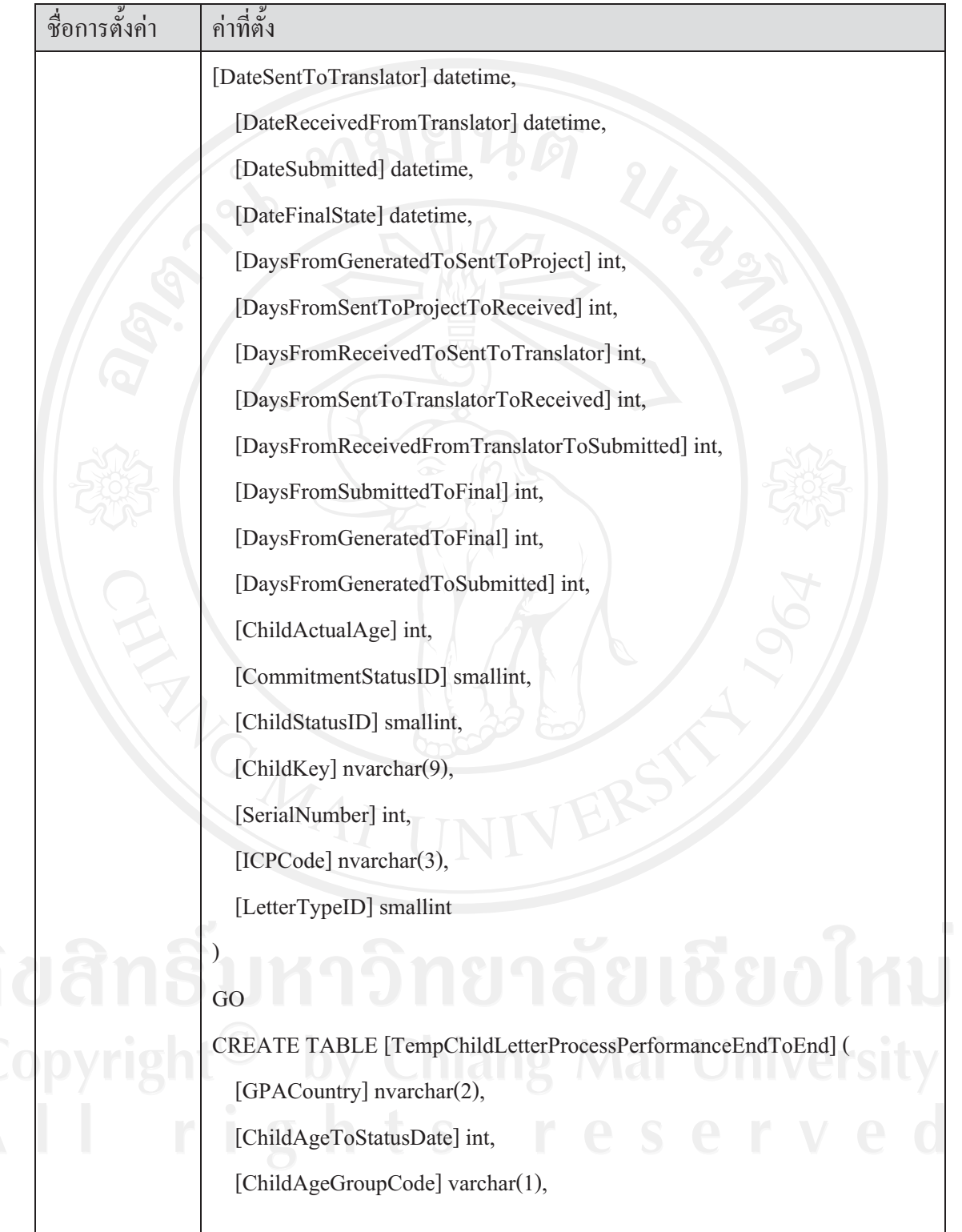

| ชื่อการตั้งค่า | ค่าที่ตั้ง                                       |  |  |  |  |  |  |
|----------------|--------------------------------------------------|--|--|--|--|--|--|
|                | [DateGenerated] datetime,                        |  |  |  |  |  |  |
|                | [DateSentToProject] datetime,                    |  |  |  |  |  |  |
|                | [DateReceivedFromProject] datetime,              |  |  |  |  |  |  |
|                | [DateSentToTranslator] datetime,                 |  |  |  |  |  |  |
|                | [DateReceivedFromTranslator] datetime,           |  |  |  |  |  |  |
|                | [DateSubmitted] datetime,                        |  |  |  |  |  |  |
|                | [DateFinalState] datetime,                       |  |  |  |  |  |  |
|                | [DaysFromGeneratedToSentToProject] int,          |  |  |  |  |  |  |
|                | [DaysFromSentToProjectToReceived] int,           |  |  |  |  |  |  |
|                | [DaysFromReceivedToSentToTranslator] int,        |  |  |  |  |  |  |
|                | [DaysFromSentToTranslatorToReceived] int,        |  |  |  |  |  |  |
|                | [DaysFromReceivedFromTranslatorToSubmitted] int, |  |  |  |  |  |  |
|                | [DaysFromSubmittedToFinal] int,                  |  |  |  |  |  |  |
|                | [DaysFromGeneratedToFinal] int,                  |  |  |  |  |  |  |
|                | [DaysFromGeneratedToSubmitted] int,              |  |  |  |  |  |  |
|                | [ChildActualAge] int,                            |  |  |  |  |  |  |
|                | [CommitmentStatusID] smallint,                   |  |  |  |  |  |  |
|                | [ChildStatusID] smallint,                        |  |  |  |  |  |  |
|                | [ChildKey] nvarchar(9),                          |  |  |  |  |  |  |
|                | [SerialNumber] int,                              |  |  |  |  |  |  |
|                | [ICPCode] $nvarchar(3)$ ,                        |  |  |  |  |  |  |
|                | [LetterTypeID] smallint<br><b>Mai Universit</b>  |  |  |  |  |  |  |
|                | GO                                               |  |  |  |  |  |  |

ตาราง 5.3 แสดงการตั้งค่าที่สำคัญของขั้นตอนการเตรียมโครงสร้างข้อมูล (ต่อ)

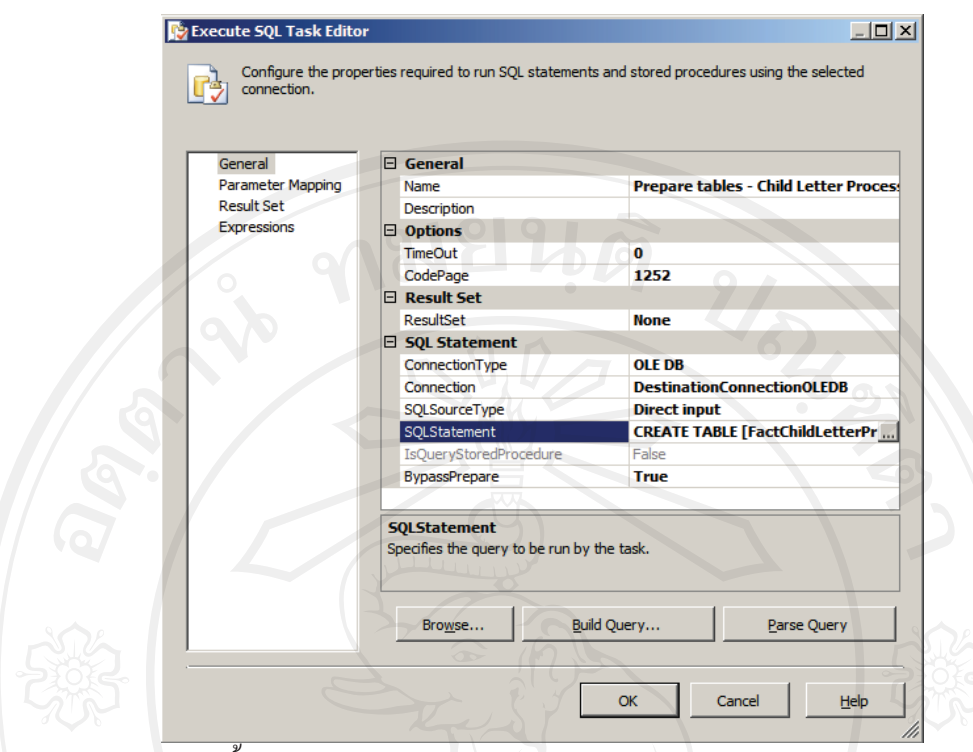

รูป 5.14 แสดงการตั้งคาตาง ๆ ของ Execute SQL Task ของการเตรียมการสรางโครงสรางขอมูล

่ 3) การสกัด แปลง และบรรจุข้อมูล ทำได้โดยการใช้ Data Flow Task ในการดำเนินการ

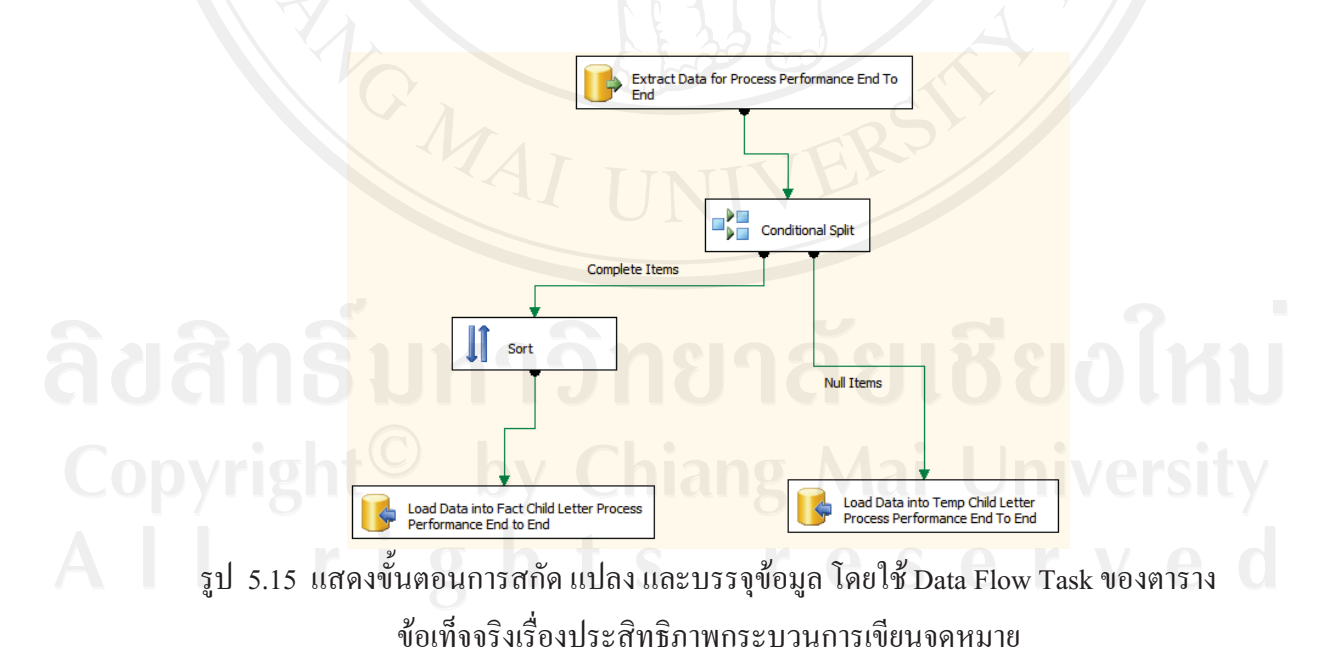

99

(1) การสกัดขอมูล ทําไดโดยใชเครื่องมือ OLE DB Source โดยมีการตั้งคาที่สําคัญ

ตาราง 5.4 แสดงการตั้งคาที่สําคัญของขั้นตอนการเตรียมโครงสรางขอมูล OLE DB Source

ดังนี้

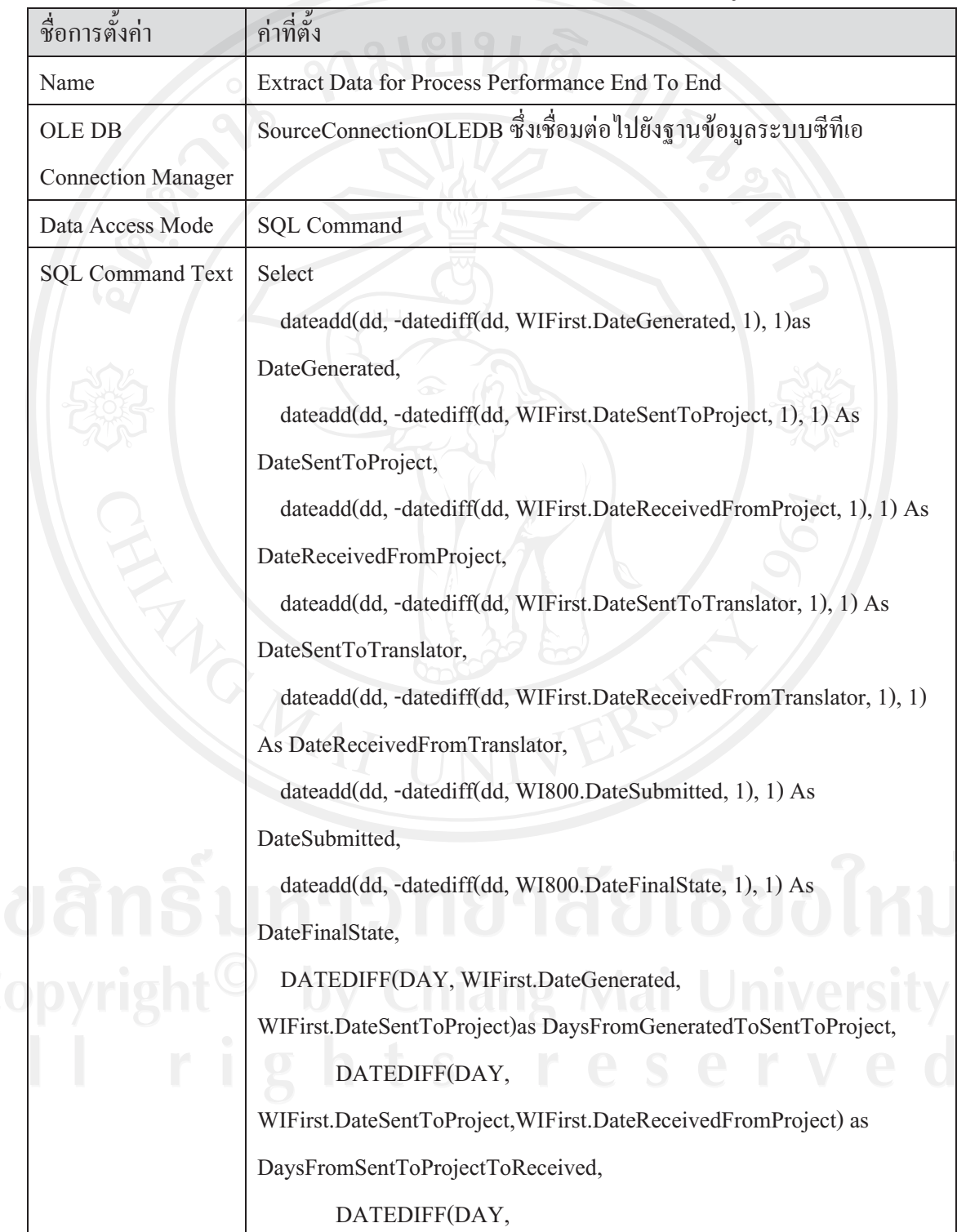

ตาราง 5.4 แสดงการตั้งคาที่สําคัญของขั้นตอนการเตรียมโครงสรางขอมูล OLE DB Source (ตอ )

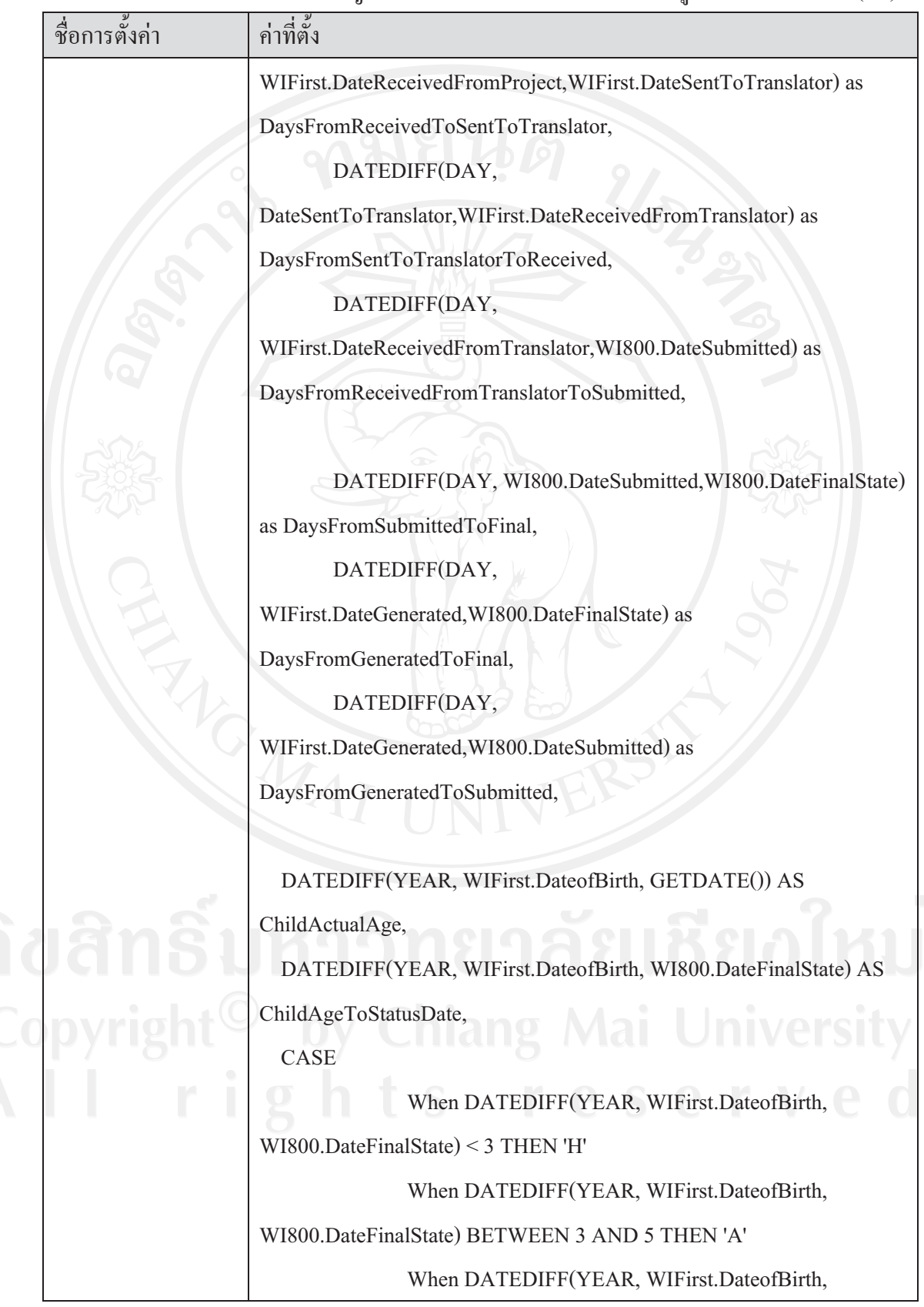

ตาราง 5.4 แสดงการตั้งคาที่สําคัญของขั้นตอนการเตรียมโครงสรางขอมูล OLE DB Source (ตอ )

| WI800.DateFinalState) BETWEEN 6 AND 8 THEN 'B'<br>When DATEDIFF(YEAR, WIFirst.DateofBirth,<br>WI800.DateFinalState) BETWEEN 9 AND 11 THEN 'C'<br>When DATEDIFF(YEAR, WIFirst.DateofBirth,<br>WI800.DateFinalState) BETWEEN 12 AND 14 THEN 'D'<br>When DATEDIFF(YEAR, WIFirst.DateofBirth,<br>WI800.DateFinalState) BETWEEN 15 AND 18 THEN 'E'<br>When DATEDIFF(YEAR, WIFirst.DateofBirth, |  |  |  |  |
|----------------------------------------------------------------------------------------------------|--|--|--|--|
|                                                                                                    |  |  |  |  |
|                                                                                                    |  |  |  |  |
|                                                                                                    |  |  |  |  |
|                                                                                                    |  |  |  |  |
|                                                                                                    |  |  |  |  |
|                                                                                                    |  |  |  |  |
|                                                                                                    |  |  |  |  |
|                                                                                                    |  |  |  |  |
| WI800.DateFinalState) BETWEEN 19 AND 22 THEN 'F'                                                                                                    |  |  |  |  |
| Else                                                                                                    |  |  |  |  |
| 'G'                                                                                                    |  |  |  |  |
| End AS ChildAgeGroupCode,                                                                                                    |  |  |  |  |
| WIFirst.ChildKey,                                                                                                    |  |  |  |  |
| WIFirst.SerialNumber,                                                                                                    |  |  |  |  |
| WIFirst.ICPCode,                                                                                                    |  |  |  |  |
| WIFirst.CommitmentStatusID,                                                                                                    |  |  |  |  |
| WIFirst.GPACountry,                                                                                                    |  |  |  |  |
| WIFirst.WorkItemTypeID As LetterTypeID,                                                                                                    |  |  |  |  |
| WIFirst.ChildStatusID                                                                                                    |  |  |  |  |
| FROM (                                                                                                    |  |  |  |  |
| Select                                                                                                    |  |  |  |  |
| WI320.SerialNumber,<br><b>Universit</b>                                                                                                    |  |  |  |  |
| WI320.ChildKey,                                                                                                    |  |  |  |  |
| WI320.Gender,                                                                                                    |  |  |  |  |
| WI320.ICPCode,                                                                                                    |  |  |  |  |
|                                                                                                    |  |  |  |  |

ตาราง 5.4 แสดงการตั้งคาที่สําคัญของขั้นตอนการเตรียมโครงสรางขอมูล OLE DB Source (ตอ )

| ชื่อการตั้งค่า | ค่าที่ตั้ง                                             |  |  |  |  |
|----------------|--------------------------------------------------------|--|--|--|--|
|                | WI320.DateofBirth,                                     |  |  |  |  |
|                | WI320.DateGenerated,                                   |  |  |  |  |
|                | WI320.DateSentToProject,                               |  |  |  |  |
|                | WI320.DateReceivedFromProject,                         |  |  |  |  |
|                | WI370.DateSentToTranslator,                            |  |  |  |  |
|                | WI370.DateReceivedFromTranslator,                      |  |  |  |  |
|                | WI320. WorkItemTypeID,                                 |  |  |  |  |
|                | WI320.CommitmentID,                                    |  |  |  |  |
|                | WI320.CommitmentStatusID,                              |  |  |  |  |
|                | WI320.GPACountry,                                      |  |  |  |  |
|                | WI320.ChildStatusID                                    |  |  |  |  |
|                |                                                        |  |  |  |  |
|                | from                                                   |  |  |  |  |
|                | <b>SELECT</b>                                          |  |  |  |  |
|                | WIG.StatusDate as DateGenerated,                       |  |  |  |  |
|                | WIR.StatusDate As DateSentToProject,                   |  |  |  |  |
|                | WI.StatusDate As DateReceivedFromProject,              |  |  |  |  |
|                | WI.WorkItemTypeID,                                     |  |  |  |  |
|                | WICom.CommitmentID,                                    |  |  |  |  |
|                | Child.SerialNumber,                                    |  |  |  |  |
|                | Child.ICPCode,                                         |  |  |  |  |
|                | Child.FieldOfficeCode+Child.ICPCode+Child.ChildCode As |  |  |  |  |
|                | ChildKey,                                              |  |  |  |  |
|                | Child.DateofBirth,                                     |  |  |  |  |
|                | Commitment.StatusID As CommitmentStatusID,             |  |  |  |  |
|                | Child.Gender,                                          |  |  |  |  |
|                | Left(Commitment.ConstituentKey, 2) As GPACountry,      |  |  |  |  |
|                |                                                        |  |  |  |  |

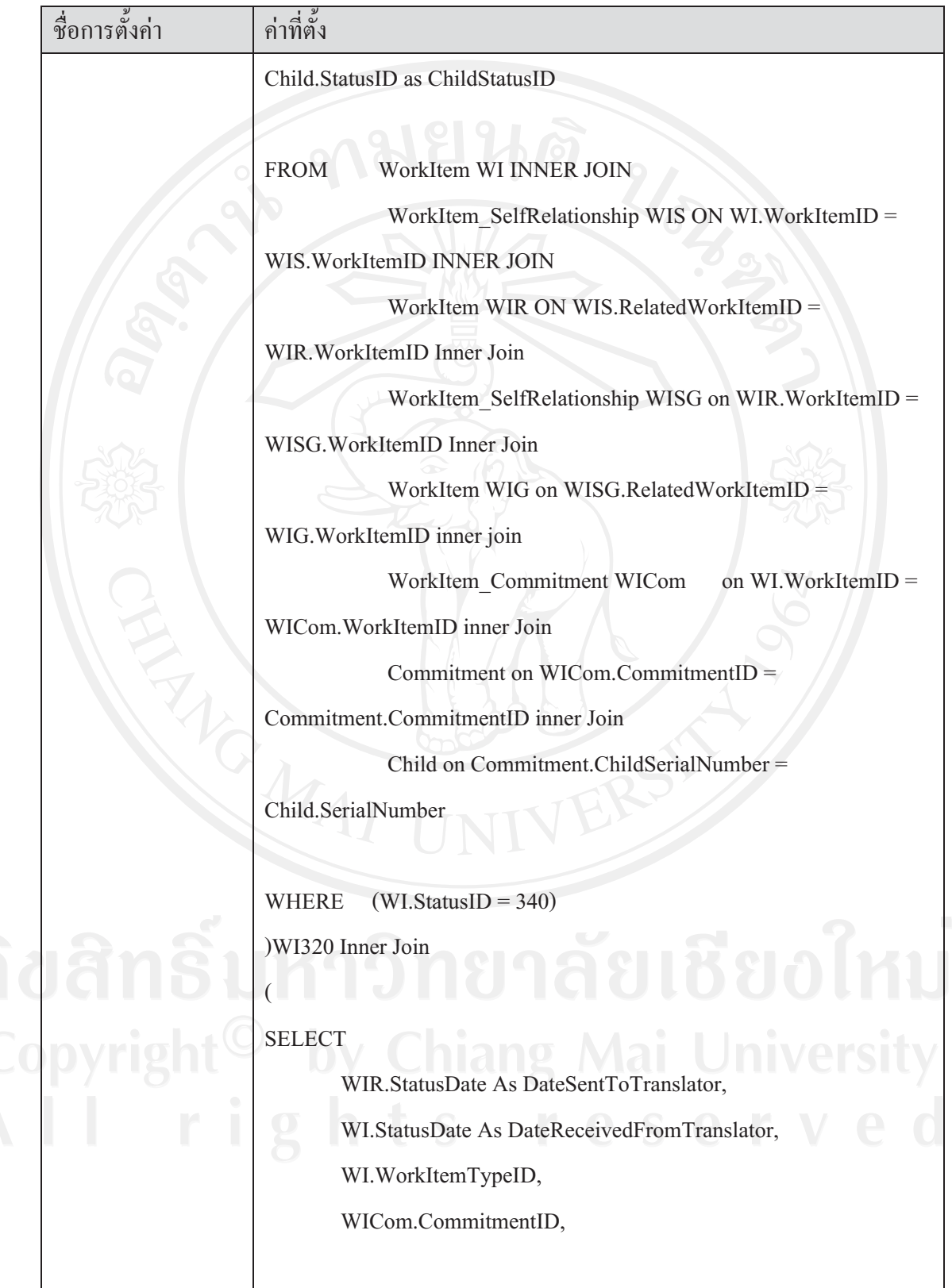

# ตาราง 5.4 แสดงการตั้งคาที่สําคัญของขั้นตอนการเตรียมโครงสรางขอมูล OLE DB Source (ตอ )

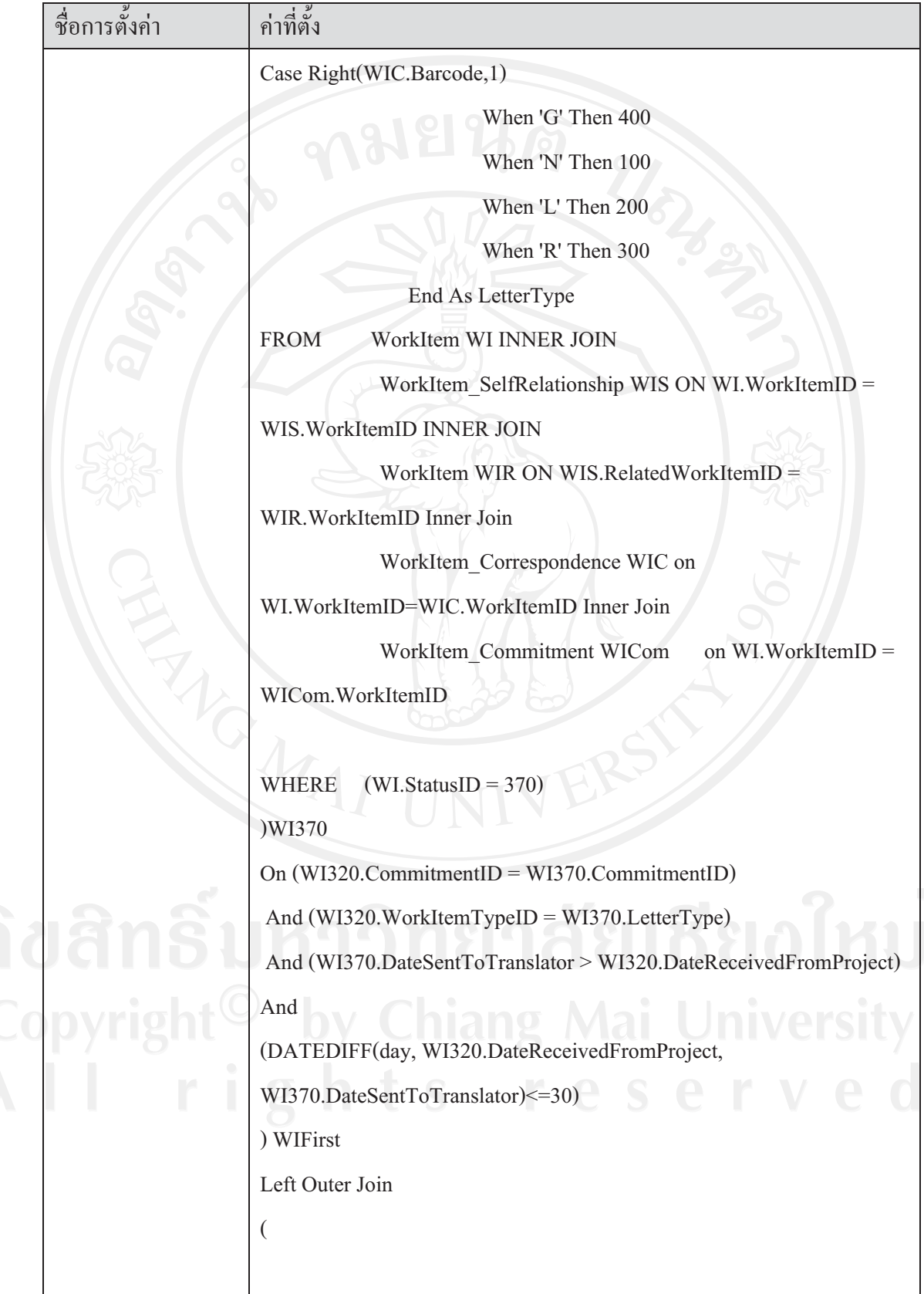

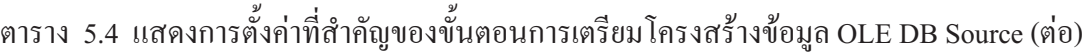

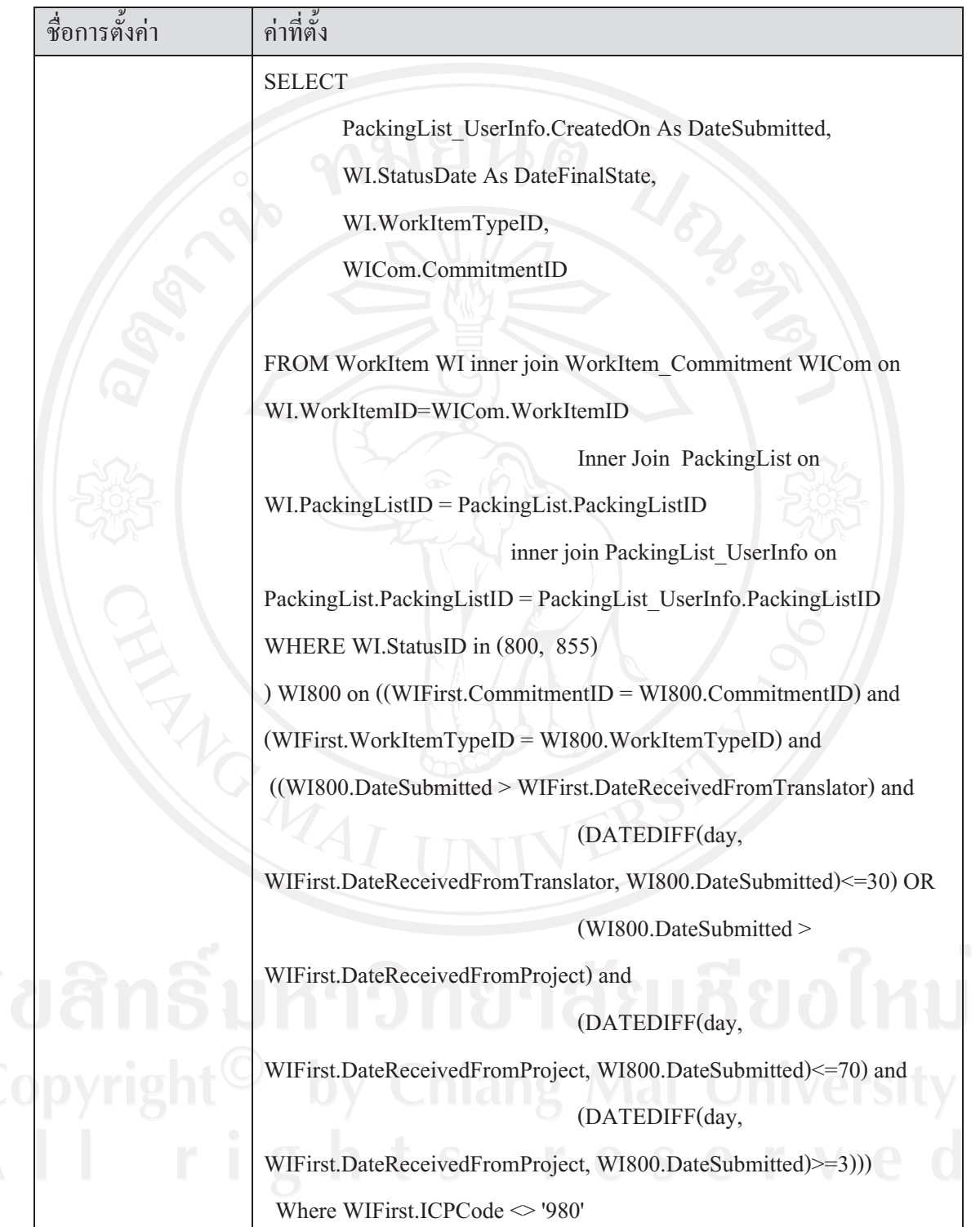

I

 $|D|$   $\times$ re the properties used by a data flow to obtain data from any OLE DB  $\overline{\phantom{a}}$  $\overline{\phantom{a}}$ Parse Query  $\overline{\phantom{a}}$ here WIFirst.ICPCode  $\vert \cdot \vert$ Previ OK Cancel Help

รูป 5.16 แสดงการตั้งคาของ OLE DB Source สําหรับการสกัดขอมูลเพื่อใหได ขอมูลของตารางขอเท็จจริงเรื่องประสิทธิภาพกระบวนการเขียนจดหมาย (2) ขั้นตอนการแปลงขอมูล ประกอบไปดวยการคัดแยกรายการขอมูลที่ใชไดและใช

ไมไดออกจากกัน ซึ่งผลลัพธจากขั้นตอนที่1 ไดรวมรายการขอมูลของจดหมายที่ยังไมไดผาน กระบวนเขียนจดหมายครบทุกขั้นตอนเอาไวดวย ซึ่งถือวาเปนรายการขอมูลที่ใชไมได ดังนั้นจึง ์ ต้องใช้เครื่องมือ Conditional Split ในการทำหน้าที่คัดแยกข้อมูล โดยนำข้อมูลที่ใช้ได้เก็บไว้ใน ตาราง FactChildLetterProcessPerformanceEndToEnd และขอมูลที่ยังใชไมไดเก็บไวในตาราง TempChildLetterProcessPerformanceEndToEnd เพื่อการตรวจสอบภายหลัง

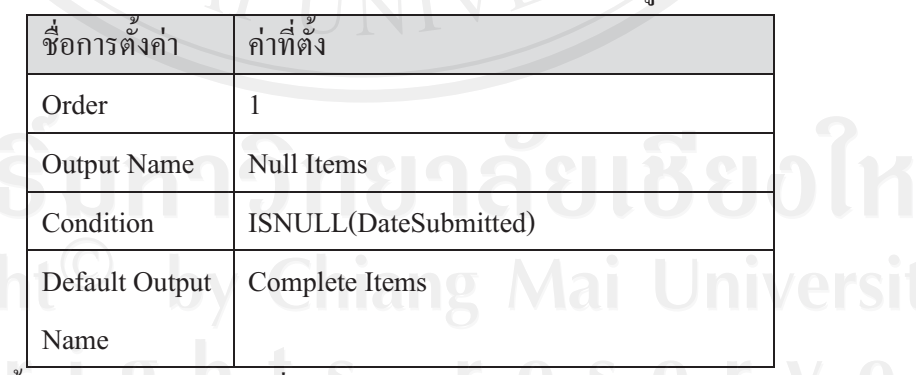

ตาราง 5.5 แสดงการตั้งคาของขั้นตอนการลบขอมูลเดิม

การตั้งค่าดังกล่าวจะทำให้เครื่องมือ Conditional Split ตรวจสอบรายการข้อมูลผลลัพธ์ทุก รายการ และเมื่อตรวจพบว่าฟิลด์ข้อมูล DateSubmitted เป็นค่า NULL จะทำการแยกข้อมูลรายการ นั้นใหออกไปทางเอาทพุตที่ชื่อ Null Items สวนรายการอื่น ๆ จะออกไปทาง Default Output Name ทช่ีอ Compete Items ่ื

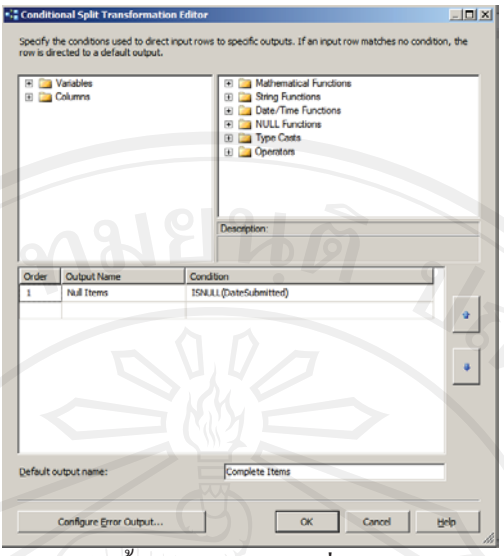

รูป 5.17 แสดงการตั้งคาตาง ๆ ของเครื่องมือ Conditional Split

้เมื่อผ่านขั้นตอน Conditional Split แล้ว ข้อมูลที่ใช้ได้จะผ่านกระบวนการเรียงลำดับ ขอมูล ซึ่งใชเครื่องมือ Sort โดยมีการตั้งคาตาง ๆ ดังนี้

ตาราง 5.6 แสดงการตั้งคาตาง ๆ ของเครื่องมือ Sort

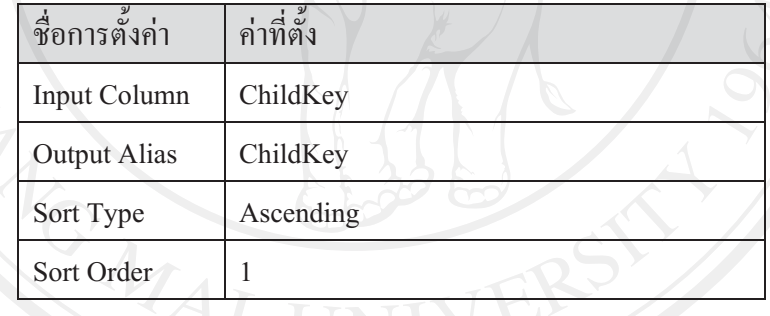

 $\overline{m}$ 

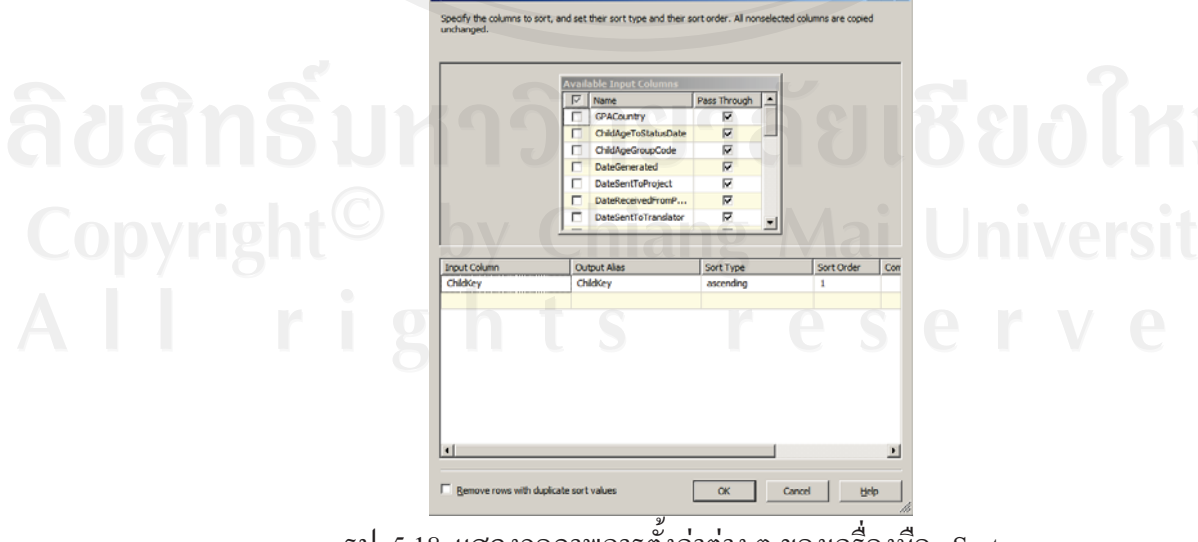

รูป 5.18 แสดงจอภาพการตั้งคาตาง ๆ ของเครื่องมือ Sort

108

 (3) ขั้นตอนการบรรจุขอมูล เปนการนําผลลัพธที่ไดเขาสูตารางปลายทาง ซึ่งในเรื่องนี้ จะ มีข้อมูลที่จะต้องบรรจุ 2 กลุ่มคือ กลุ่มข้อมูลที่ใช้ได้ และผ่านการเรียงลำดับแล้ว และกลุ่มข้อมูลที่ใช้ ไมได และจะตองบรรจุไวในตารางชั่วคราว เพื่อประโยชนในการตรวจสอบภายหลัง ซึ่งขั้นตอน บรรจุข้อมูลทั้งสองนี้ จะต้องใช้เครื่องมือ OLE DB Destination โดยมีการตั้งค่าต่าง ๆ ดังนี้

ตาราง 5.7 แสดงการตั้งคาตาง ๆ ของเครื่องมือ OLE DB Destination สําหรับ ตารางขอเท็จจริงเรื่องประสิทธิภาพกระบวนการเขียนจดหมาย

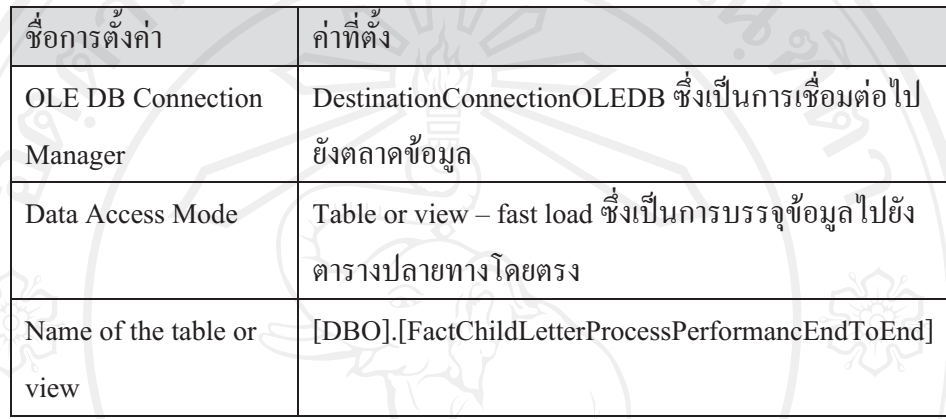

ตาราง 5.8 แสดงการตั้งคาตาง ๆ ของเครื่องมือ OLE DB Destination สําหรับ ตารางชั่วคราวที่ใชเก็บขอมูลที่ใชการไมได

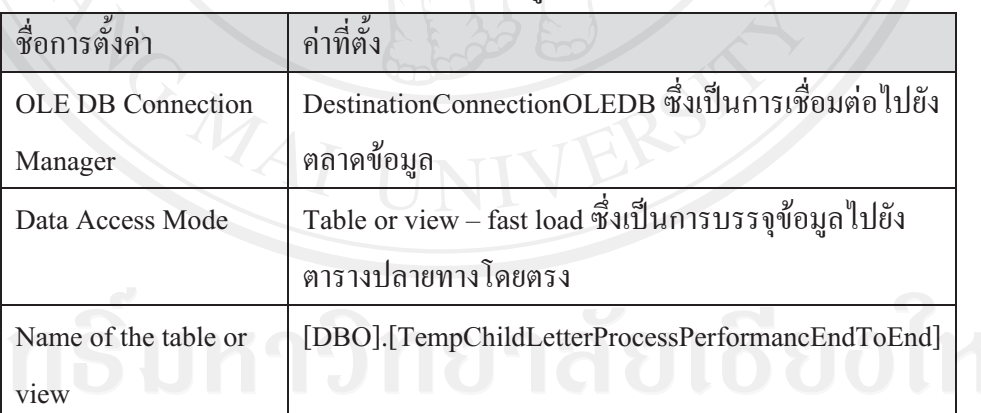

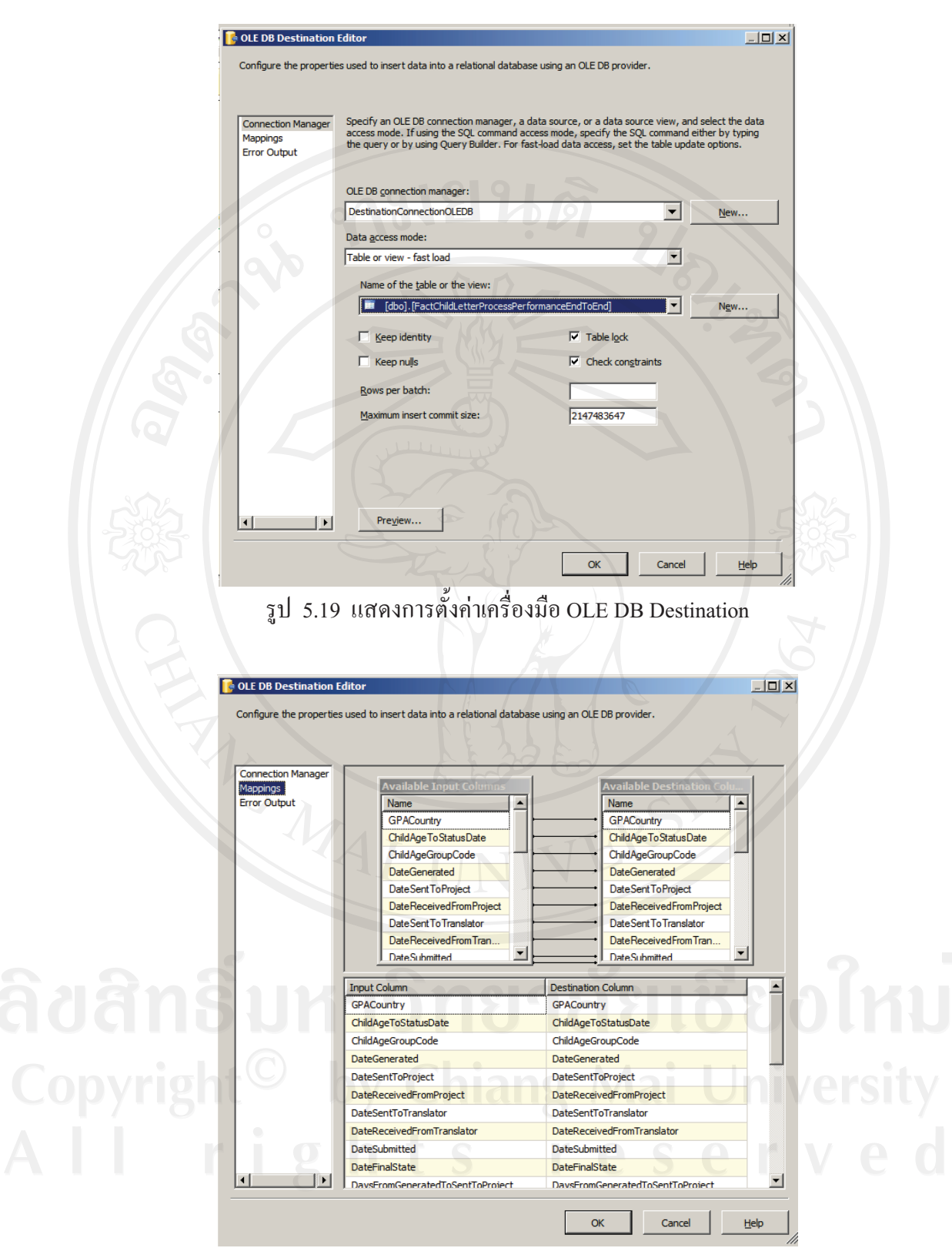

รูป 5.20 แสดงการเชื่อมโยงระหวางขอมูลที่จะบรรจุ กับตารางขอมูลปลายทาง

110

 5.1.2 การสรางกระบวนการอีทีแอลสําหรับตารางมิติดานทีมงานที่เกี่ยวของกับโครงการพัฒนา เด็กของคอมแพสชั่น

ขั้นตอนนี้ ได้รวมกระบวนการอีทีแอลของมิติด้านที่เกี่ยวข้องกับทีมงาน ไว้ในชุดเดียว กือ มิติโครงการ มิติความรับผิดชอบโครงการ มิติเจาหนาที่พีเอฟ มิติเจาหนาที่เอสดีเอส และมิติหัวหนา เจาหนาที่พีเอฟ

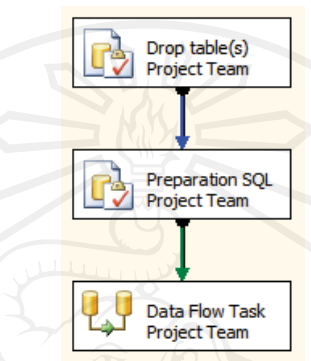

รูป 5.21 แสดงกระบวนการอีทีแอลของมิติตาง ๆ ดานทีมงานโครงการพัฒนาเด็ก

 1) การลบขอมูลเดิม โดยใช Execute SQL Task ในการดําเนินการ มีการตั้งคาที่สําคัญ ๆ ดังนี้

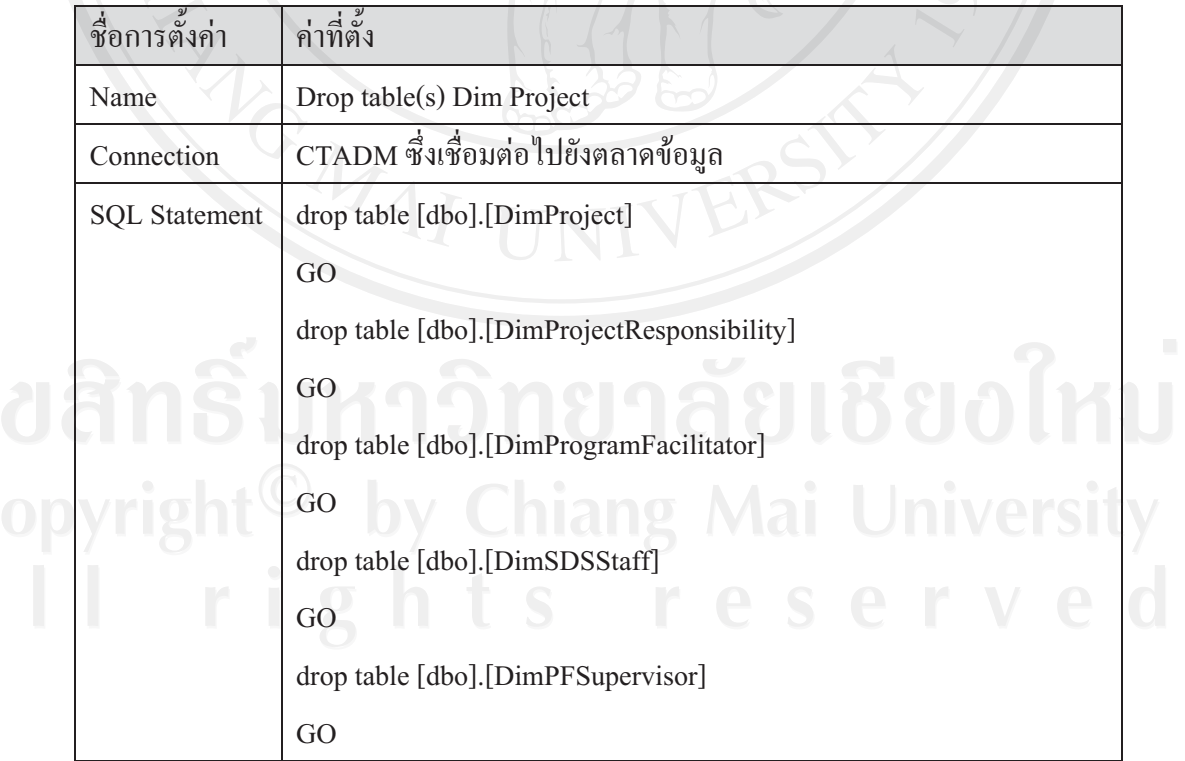

ตาราง 5.9 แสดงการตั้งคาของขั้นตอนการลบขอมูลเดิมของตารางมิติโครงการ

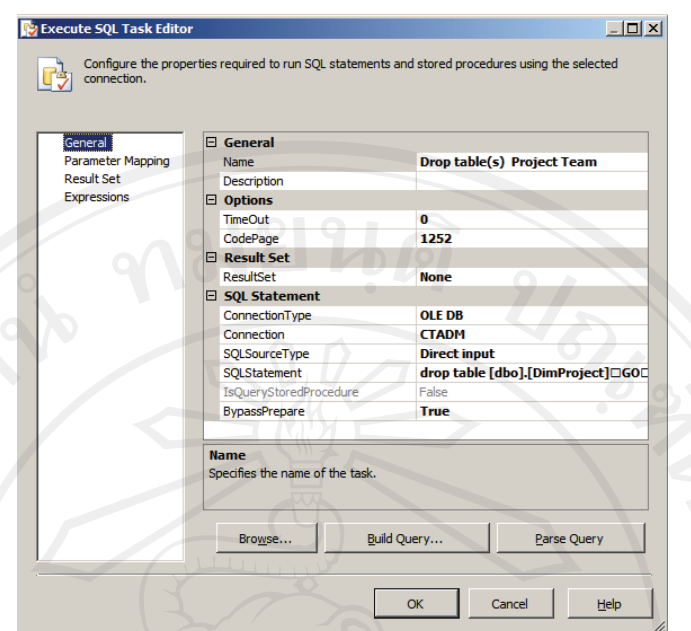

รูป 5.22 แสดงการตั้งคาตาง ๆ ของ Execute SQL Task สําหรับการลบขอมูลเดิม

 2) การเตรียมโครงสรางขอมูล ขั้นตอนนี้จะตองใช Execute SQL Task ในการดําเนินการ โดยมีการตั้งคาที่สําคัญ ๆ ดังนี้

ตาราง 5.10 แสดงการตั้งคาที่สําคัญของขั้นตอนการเตรียมโครงสรางขอมูล

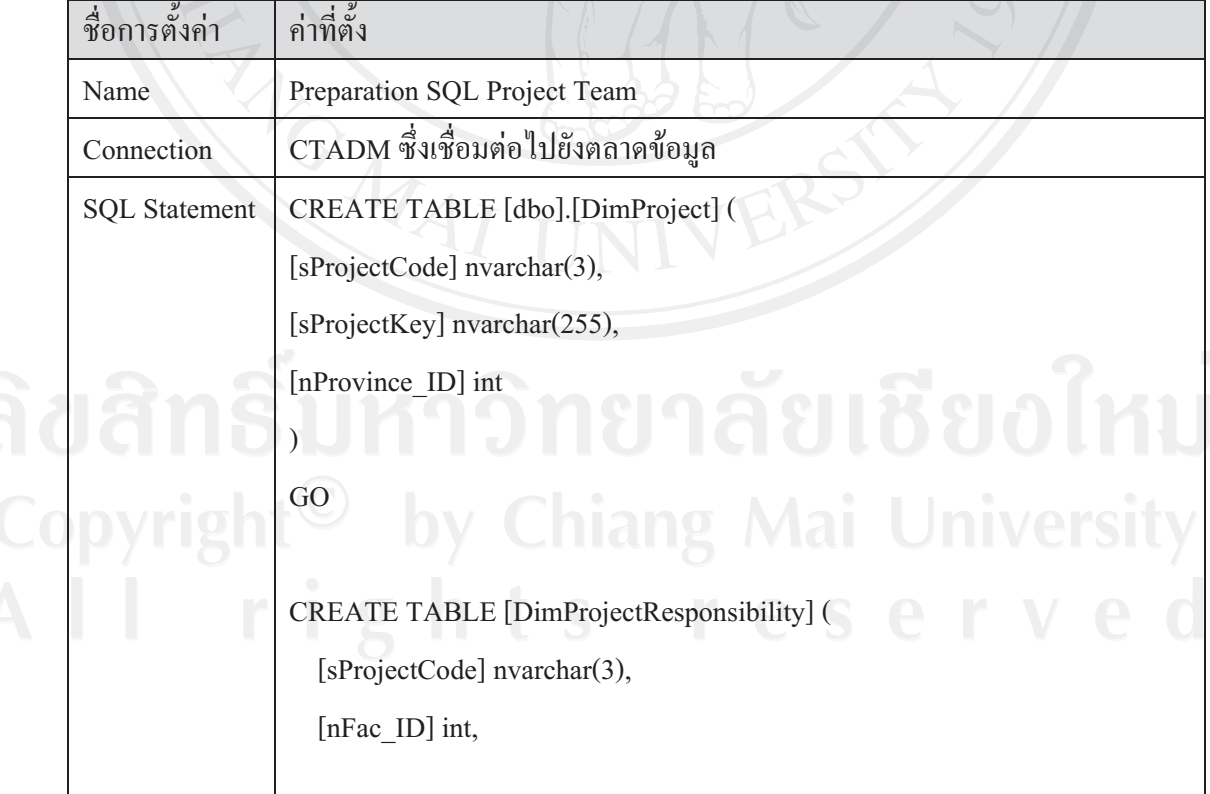

| ชื่อการตั้งค่า | ค่าที่ตั้ง                                           |
|----------------|------------------------------------------------------|
|                | [sFACName] nvarchar(50)                              |
|                | มยน<br>GO                                            |
|                | CREATE TABLE [dbo].[DimProgramFacilitator] (         |
|                | [nFAC_ID] int,                                       |
|                | [sFACName] nvarchar(50),                             |
|                | [nFAC_SupervisorID] int,                             |
|                | [nSDS_AlignmentID] int,                              |
|                | [sPosition] nvarchar(5)                              |
|                |                                                      |
|                | GO                                                   |
|                | CREATE TABLE [DimSDSStaff] (                         |
|                | [nSDS_ID] int,                                       |
|                | [sSDS_StaffThaiName] nvarchar(255),                  |
|                | [sSDS_StaffEnglishName] nvarchar(255)                |
|                |                                                      |
|                | GO                                                   |
|                | CREATE TABLE [DimPFSupervisor] (                     |
|                | [nFAC ID] int,                                       |
|                | [sFACName] nvarchar(50),                             |
|                | [sEnglishName] nvarchar(100),                        |
|                | [sPosition] nvarchar(5)<br>Mai<br>University<br>ลทุต |
|                | $\color{black} \bullet$<br>GO                        |

ตาราง 5.10 แสดงการตั้งค่าที่สำคัญของขั้นตอนการเตรียมโครงสร้างข้อมูล (ต่อ)

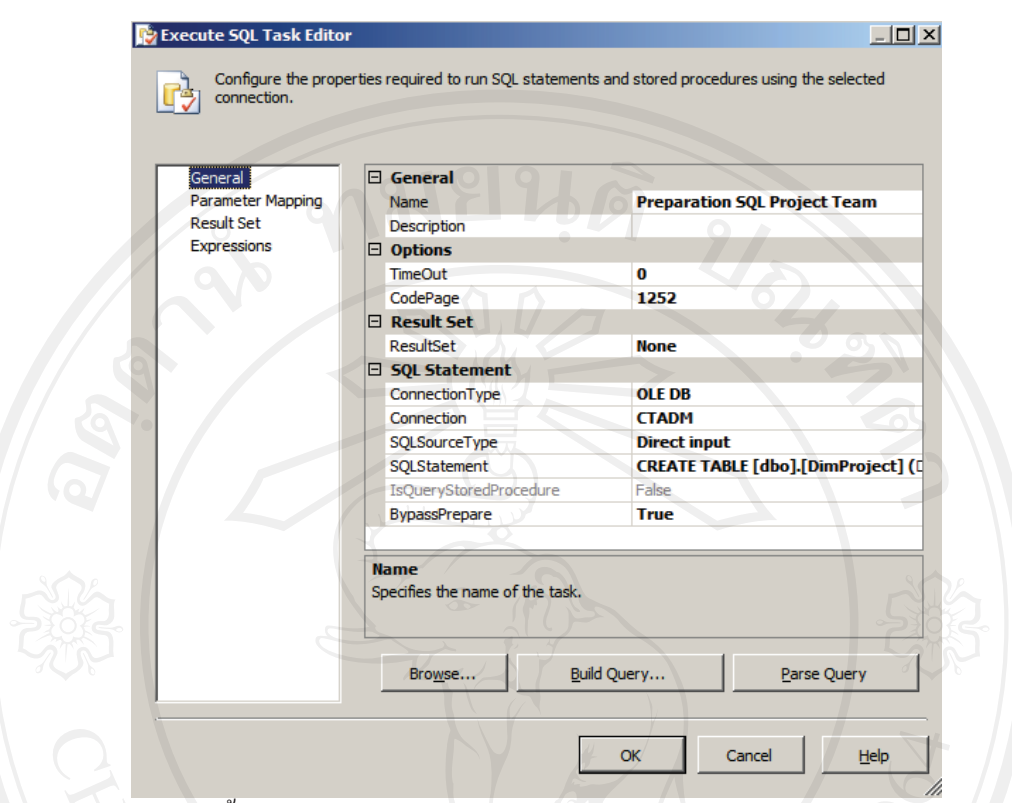

รูป 5.23 แสดงการตั้งคาตาง ๆ ของ Execute SQL Task ของการเตรียมการสรางโครงสรางขอมูล

3) การสกัด แปลง และบรรจุข้อมูลทำได้โดยการใช้ Data Flow Task ในการดำเนินการ (1) มิติความรับผิดชอบโครงการ

ึ การสกัดข้อมูลสำหรับมิติความรับผิดชอบโครงการนั้น จะต้องใช้ข้อมูลที่มา ิจากแหล่งข้อมูลสองแหล่ง คือ ฐานข้อมูลซีทีเอ และฐานข้อมูลโครงการพัฒนาเด็กแล้วนำมา เชื่อมต่อกัน เพราะฐานข้อมูลซีทีเอจะมีรายการข้อมูลโครงการที่ครบถ้วนสำหรับกระบวนการเขียน ึ่งดหมาย ในขณะที่ไม่มีข้อมูลเกี่ยวกับความรับผิดชอบโครงการ จึงจำเป็นต้องนำข้อมูลดังกล่าวจาก

แหล่งข้อมูลโครงการพัฒนาเด็กเข้ามาเพิ่มเติม<br>pyrighted by Chiang Mai University

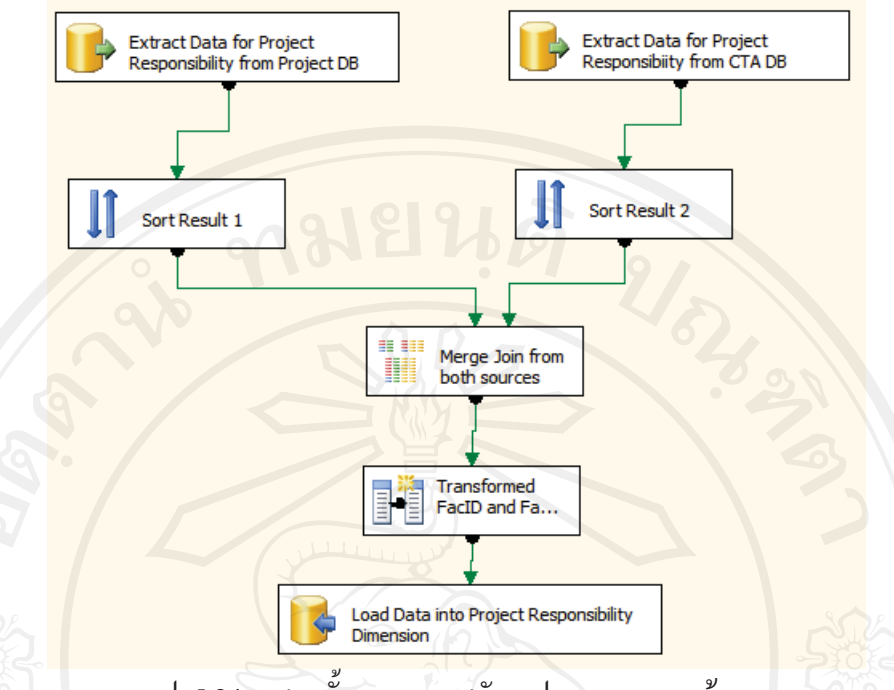

รูป 5.24 แสดงขั้นตอนการสกัด แปลง และบรรจุขอมูล

โดยใช้ Data Flow Task ของตารางมิติความรับผิดชอบโครงการ

แหล่งข้อมูลแรกคือฐานข้อมูลโครงการพัฒนาเด็ก ซึ่งใช้ OLE DB Source เป็น เครื่องมือในการสกัดขอมูล ซึ่งมีการตั้งคาดังตอไปนี้

ตาราง 5.11 แสดงการตั้งคา OLE DB Source สําหรับแหลงขอมูลโครงการพัฒนาเด็ก

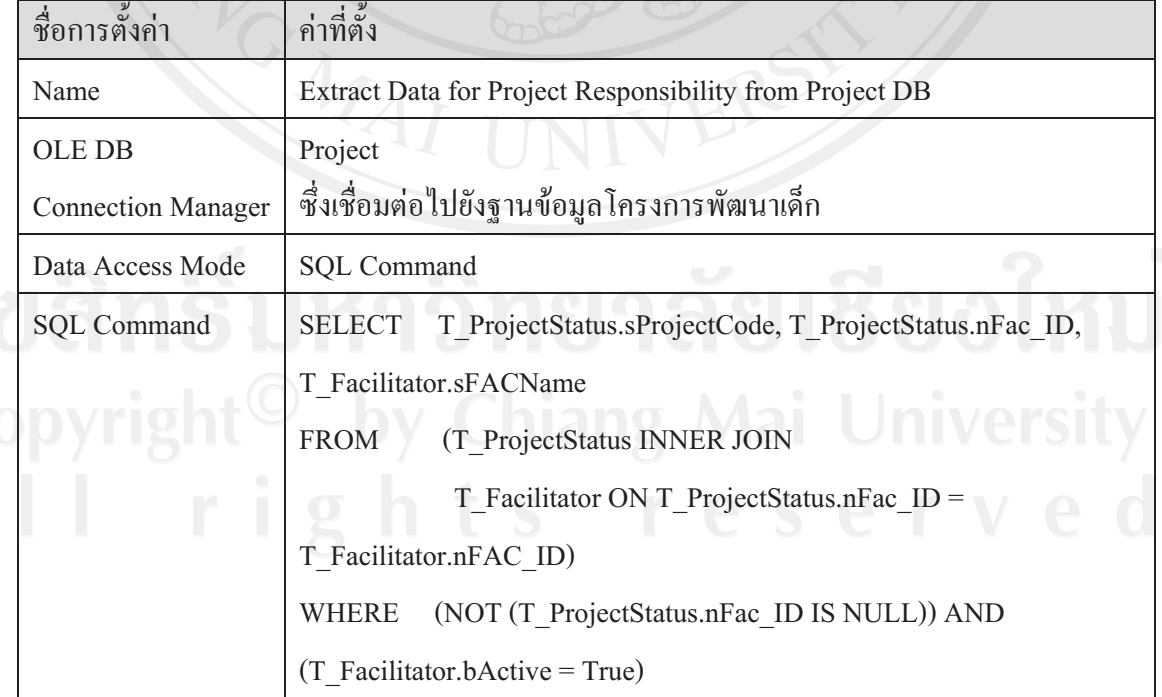

แหล่งข้อมูลที่สองคือฐานข้อมูลซีทีเอ ซึ่งใช้ OLE DB Source เป็นเครื่องมือในการ สกัดขอมูล ซึ่งมีการตั้งคาดังตอไปนี้

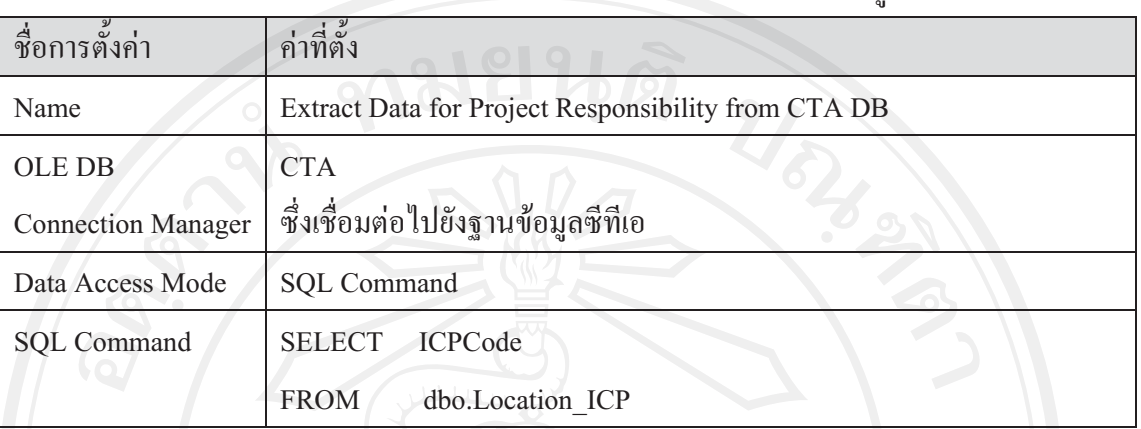

ตาราง 5.12 แสดงการตั้งคา OLE DB Source สําหรับแหลงขอมูลซีทีเอ

ี่เมื่อ ได้ข้อมูลจากการสกัดข้อมูลจากแหล่งข้อมูลทั้งสองแล้ว จะต้องนำข้อมูลทั้งสอง มารวมกับโดยผานเครื่องมือการแปลงขอมูล Merge Join ซึ่งกอนที่ขอมูลทั้งสองสายจะผานเขา Merge Join ไดจะตองผานการเรียงลําดับโดยเครื่องมือ Sort เสียกอน

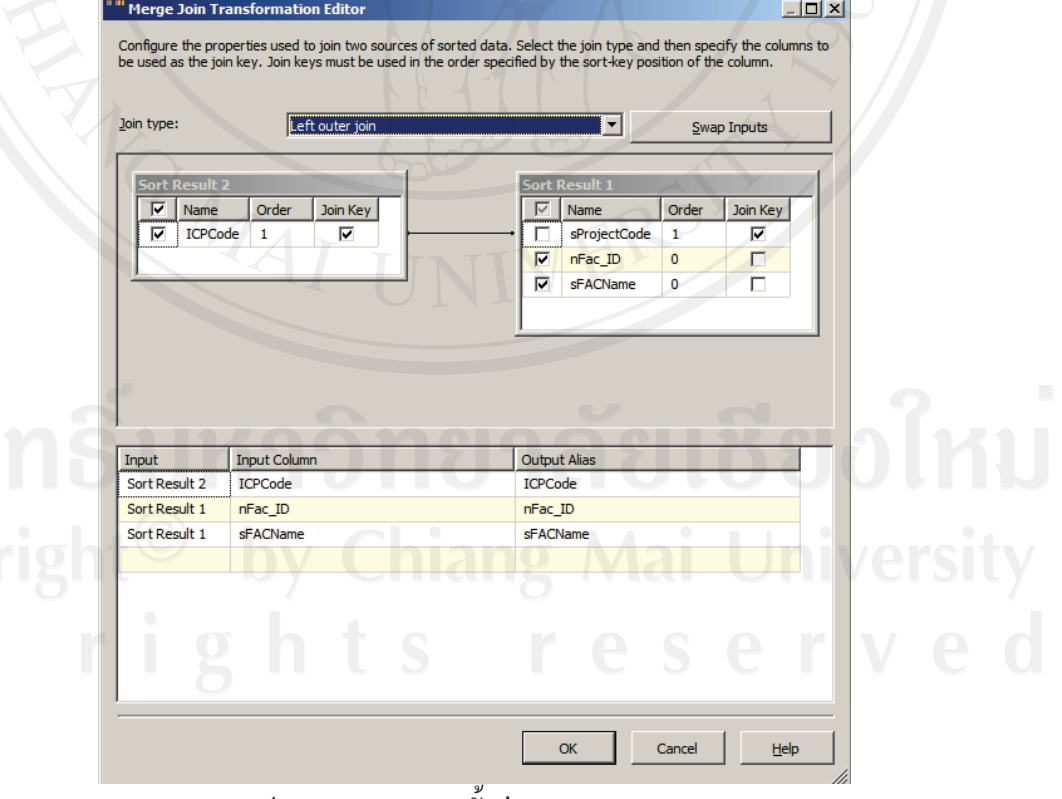

รูป 5.25 แสดงการตั้งคาของ Merge Join

จากรูป Merge Join ใค้รับข้อมูลจาก 2 ทิศทางคือ จาก Sort Result 1 ซึ่งมาจาก แหลงขอมูลโครงการพัฒนาเด็ก และจาก Sort Result 2 ซึ่งมาจากแหลงขอมูลซีทีเอ โดยจะใชขอมูล จาก Sort Result 2 เปนตัวหลังแลวกระทําการ Left Outer Join กับขอมูล Sort Result 1 โดยจะใช ฟลดขอมูล ICPCode จาก Sort Result 2 และ sFacName กับ nFac\_ID จาก Sort Result 1

ผลลัพธ์ที่ได้จะเป็นรายการโครงการพร้อมชื่อผู้รับผิดชอบ แต่เนื่องจากในบางครั้ง ฐานขอมูลโครงการพัฒนาเด็กไมไดรับการปรับปรุงขอมูลใหทันสมัยตลอดเวลา ทําใหบางครั้งมี โครงการพัฒนาเด็กบางแหงไมมีขอมูลเจาหนาที่ผูรับผิดชอบโครงการ ทําใหขอมูลใชการไมได จึง จำเป็นต้องมีกระบวนการแปลงข้อมูลเพิ่มเติม เพื่อตรวจจับข้อมูลที่ไม่ถูกต้อง แล้วทำการแก้ไข เพื่อใหสามารถใชงานได โดยเครื่องมือที่ใชสําหรับการตรวจสอบและแกไขขอมูลนี้คือ Derived Column

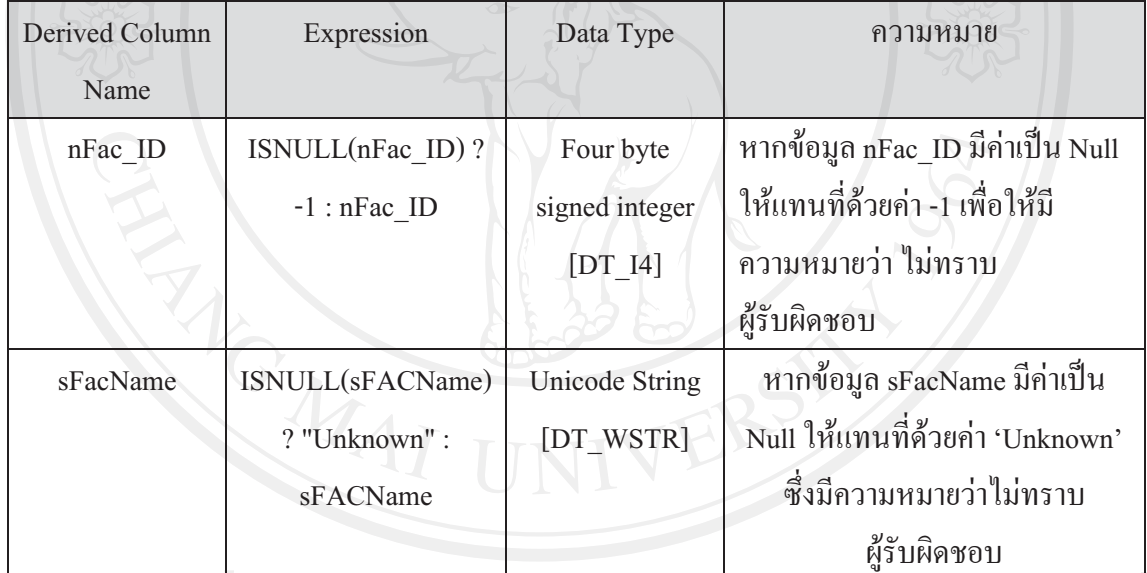

ตาราง 5.13 แสดงการกําหนดคาตาง ๆ ของ Derived Column

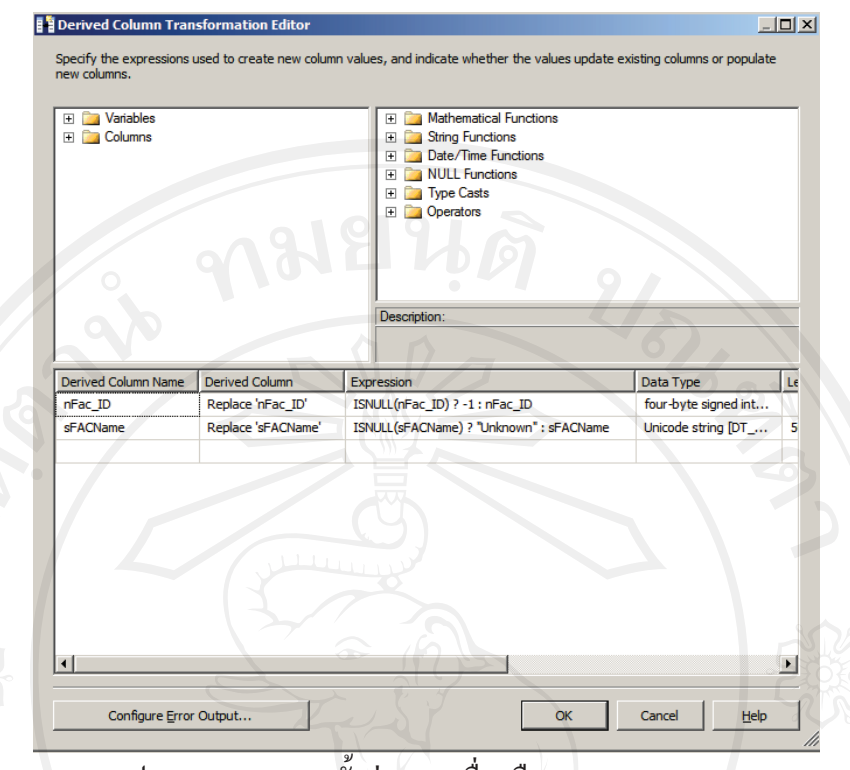

รูป 5.26 แสดงการตั้งคาของเครื่องมือ Derived Column

เพื่อตรวจสอบขอมูลที่ไมถูกตองและทําการแกไข

ขั้นตอนสุดท้ายคือการบรรจุข้อมูลเข้าสู่ตารางข้อมูลปลายทาง ซึ่งใช้เครื่องมือ OLE DB Destination ซึ่งมีการตั้งคาดังนี้

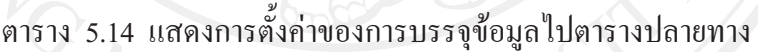

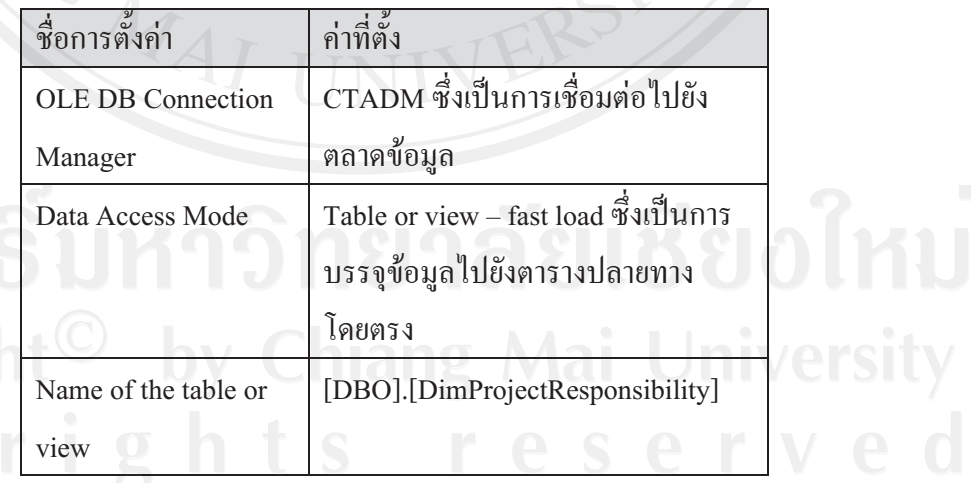

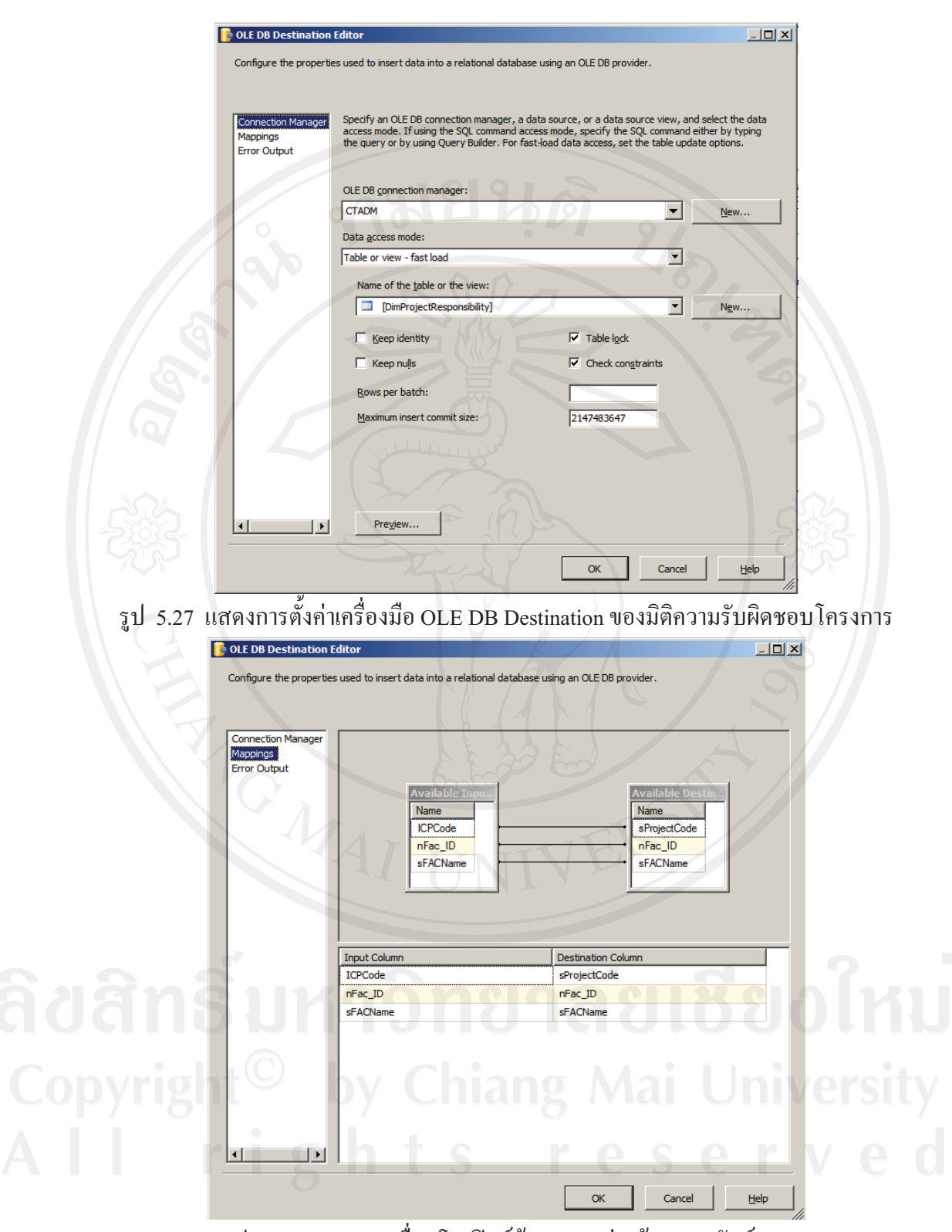

รูป 5.28 แสดงการเชื่อมโยงฟลดขอมูลระหวางขอมูลผลลัพธของ กระบวนการอีทีแอลกับตารางปลายทาง

### **5.2 การสรางลูกบาศกวิเคราะหประมวลผลออนไลน**

ผู้ศึกษาได้ใช้เครื่องมือ Microsoft Business Intelligence Development Studio เป็น เครื่องมือในการพัฒนาลูกบาศกวิเคราะหประมวลผลออนไลน ซึ่งผูใชสามารถใชโปรแกรม Microsoft Excel 2010 เชื่อมตอกับโปรแกรม Microsoft Analysis Service ในการดึงขอมูลจาก ลูกบาศกขอมูลเพื่อการวิเคราะหได โดยเริ่มตนดวยการสราง Analysis Services Project

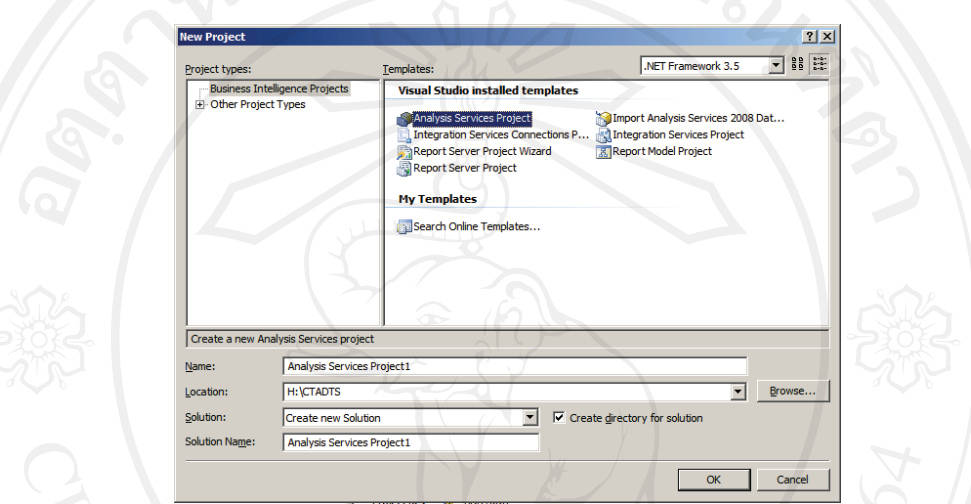

รูป 5.29 แสดงหนาจอการสราง Analysis Services Project

้ จากนั้นทำการกำหนดแหล่งข้อมูล เพื่อให้ระบบทราบว่าจะต้องนำข้อมูลมาจากแหล่งใด ซึ่งใน ขั้นตอนนี้เป็นการกำหนดให้ใช้ข้อมูลจากตลาดข้อมูลที่สร้างไว้แล้ว โดย Data Source Wizard เป็น เครื่องมือในการกําหนด

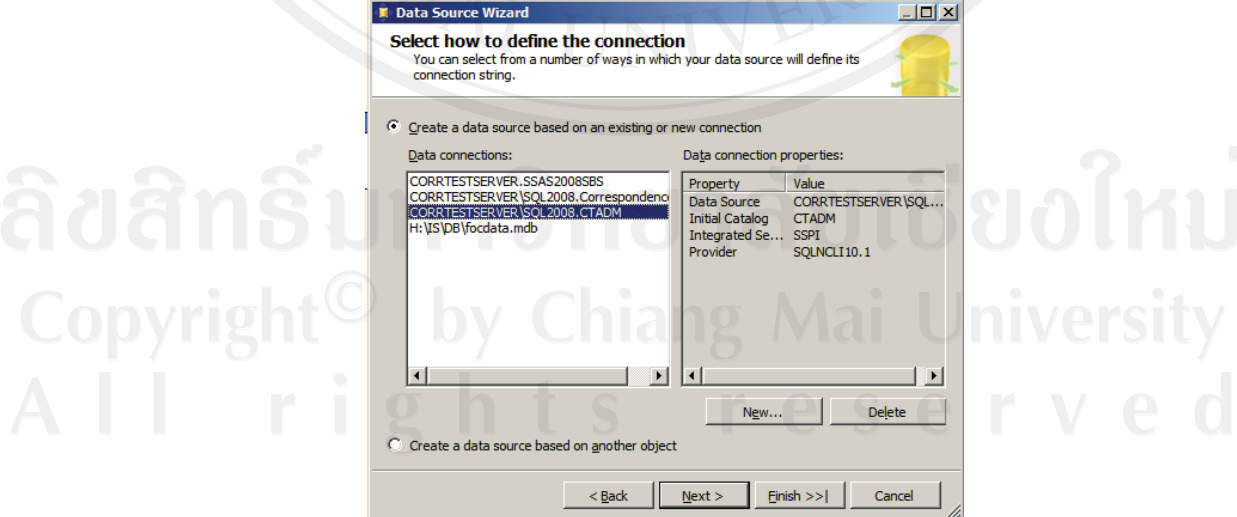

รูป 5.30 แสดงตัวอยางการเลือก Data Source โดยใช Data Source Wizard

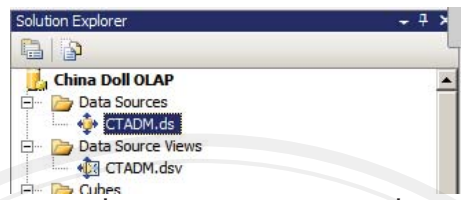

รูป 5.31 แสดงแฟม CTADM.ds ซึ่งเปนแฟมเก็บขอมูลการเชื่อมตอกับแหลงขอมูลของระบบ

เมื่อได้กำหนดแหล่งข้อมูลแล้ว จะต้องสร้าง Data Source View ซึ่งใช้กำหนดว่าระบบจะต้อง ใช้ตารางข้อมูลใดบ้างและตารางข้อมูลต่าง ๆ มีความสัมพันธ์กันอย่างไร ขั้นตอนนี้ใช้ Data Source View Wizard เปนเครื่องมือ

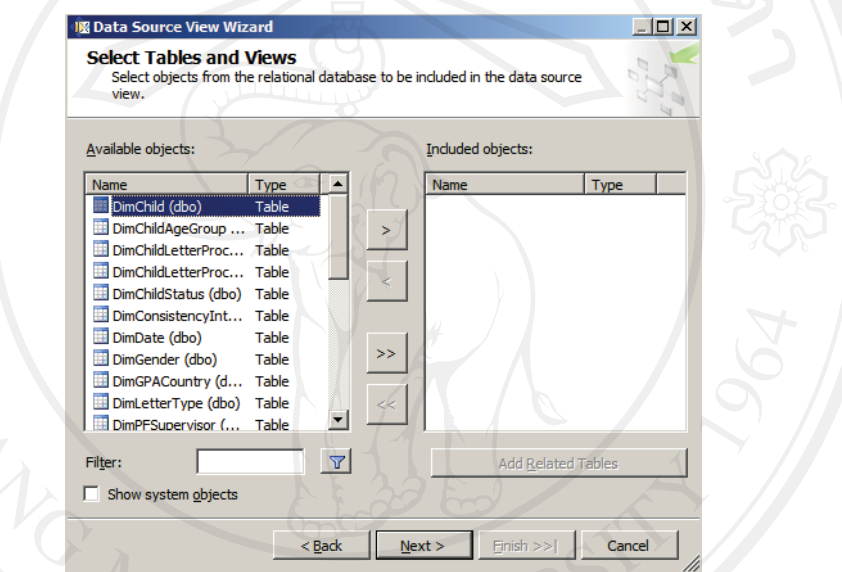

รูป 5.32 แสดงตัวอยางหนาจอ Data Source View Wizard ที่ใชในการเลือกตารางที่ตองใชในระบบ

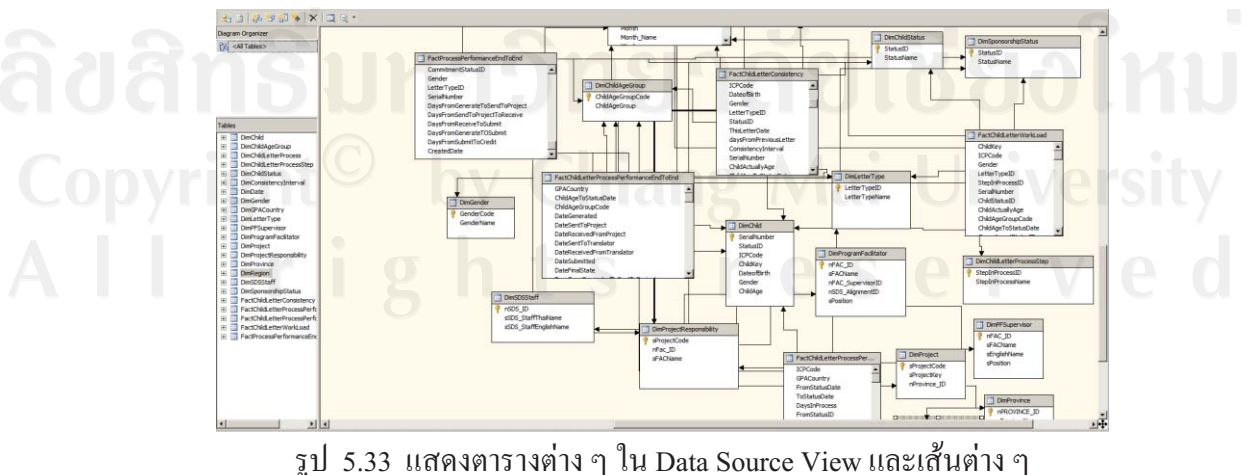

ที่กําหนดความสัมพันธระหวางตาราง

เมื่อได้กำหนดความสัมพันธ์ระหว่างตารางต่าง ๆ ใน Data Source View จนครบแล้ว สามารถดําเนินการสรางมิติและลูกบาศกขอมูลไดตามขั้นตอนดังตอไปนี้

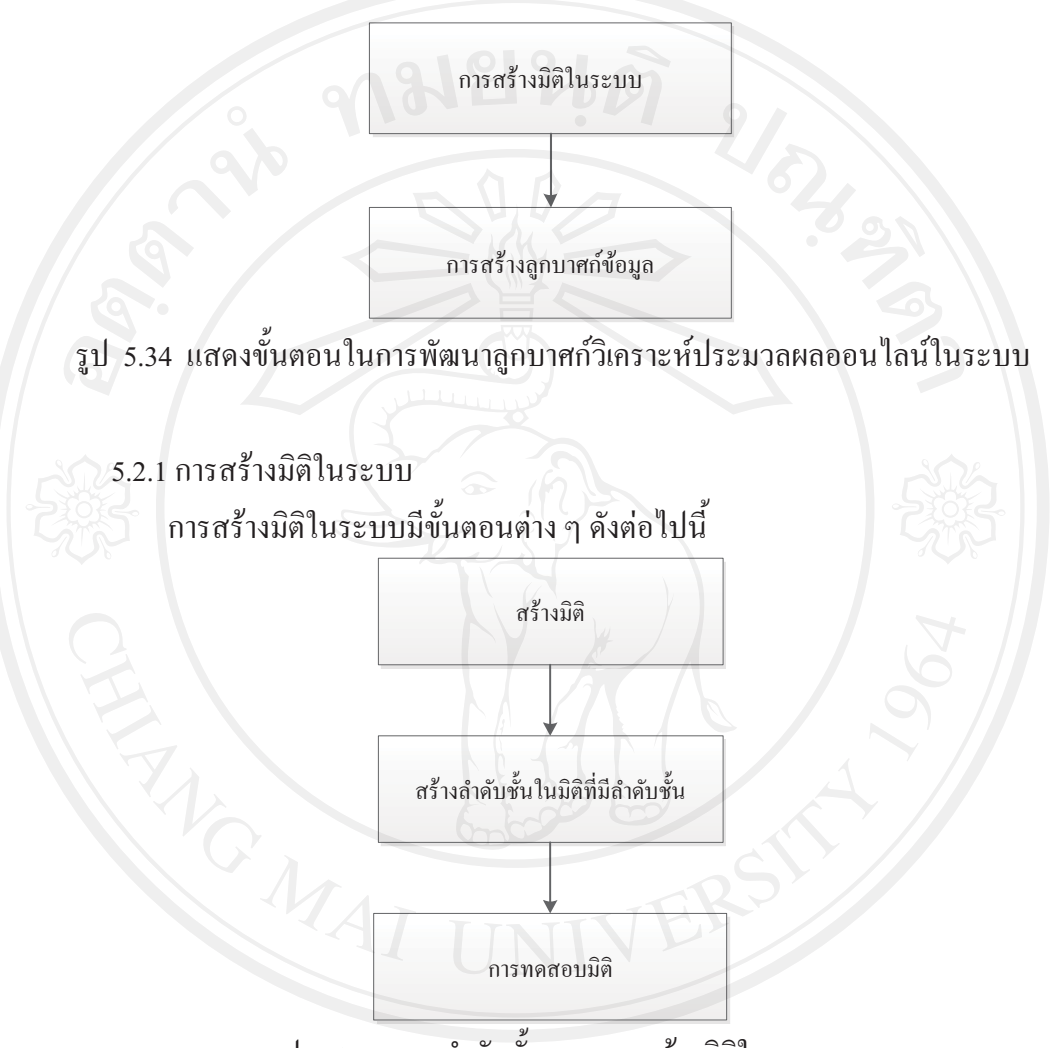

### รูป 5.35 แสดงลําดับขั้นตอนการสรางมิติในระบบ

1) การสรางมิติโครงการพัฒนาเด็ก

0 0 V III Q การ ในส่วนนี้ผู้ศึกษากล่าวถึงเฉพาะขั้นตอนการสร้างมิติโครงการพัฒนาเด็ก (Dim Project) โดยอาศัยเครื่องมือ Dimension Wizard ในการเลือกตาราง DimProject ในตลาดขอมูลมา สรางเปนมิติโครงการพัฒนาเด็ก

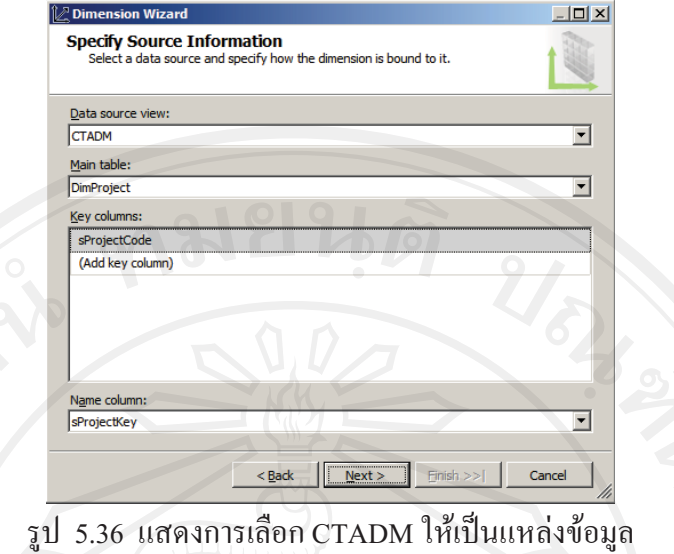

เลือกตารางชื่อ Dim Project ใหเปนตารางมิติ

### ตาราง 5.15 แสดงการตั้งคาของแหลงที่มาของขอมูลสําหรับมิติโครงการพัฒนาเด็ก

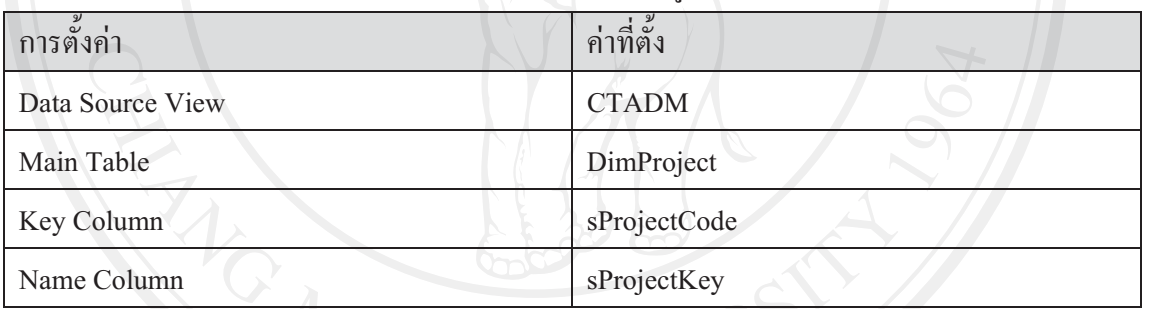

 Dimension Wizard จะตรวจสอบความสัมพันธของตารางตาง ๆ ที่เกี่ยวของกับตารางที่เลือก และแนะนําใหมีการกําหนดความสัมพันธกับตารางเหลานั้นในมิติที่กําลังสรางดวย

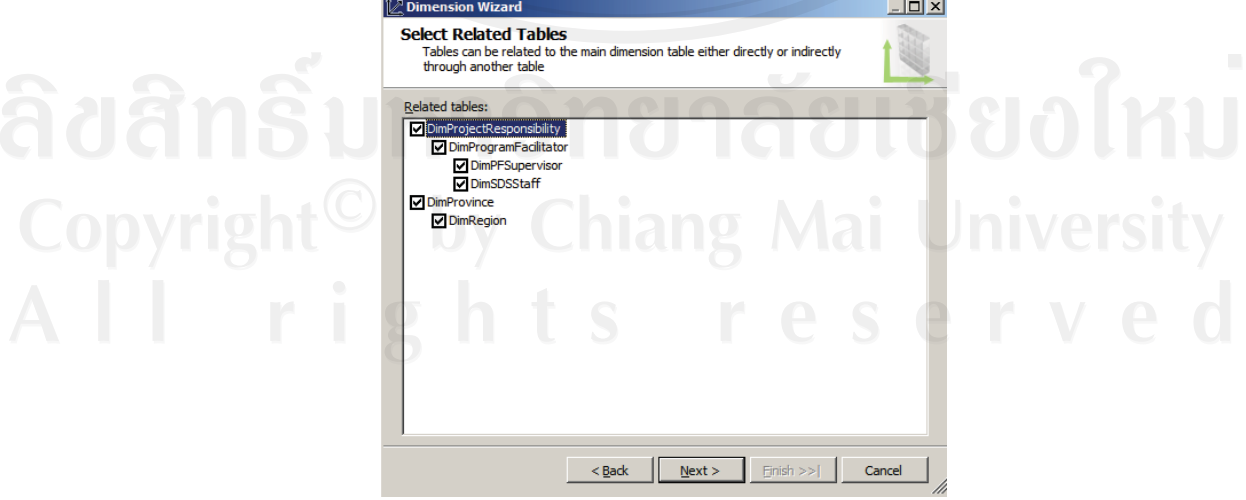

รูป 5.37 แสดงหนาจอการแนะนําใหสรางความสัมพันธกับตารางตาง ๆ ที่เกี่ยวของกับมิติ

จากนั้นเป็นการกำหนดค่าแอททริบิวต์ของมิติ โดยใช้ Dimension Wizard ซึ่งมีการปรับแต่งให้ เหมาะสมดังนี้

ตาราง 5.16 แสดงการเลือกแอททริบิวตและการกําหนดชื่อของแอททริบิวตที่ตองการ

| แอททริบิวต์ที่เลือก               | ชื่อที่ต้องการ   | ชนิดของแอททริบิวต์ |  |  |
|-----------------------------------|------------------|--------------------|--|--|
| DimProject.sProjectCode           | Project Code     | Regular            |  |  |
| DimProjectResponsibility.sFACName | PF               | Regular            |  |  |
| DimPFSupervisor.sFACName          | PF Supervisor    | Regular            |  |  |
| DimProvince.sProvinceName         | Province         | Regular            |  |  |
| DimRegion.sRegionName             | Region           | Regular            |  |  |
| DimSDS.sSDS StaffThailName        | <b>SDS</b> Staff | Regular            |  |  |

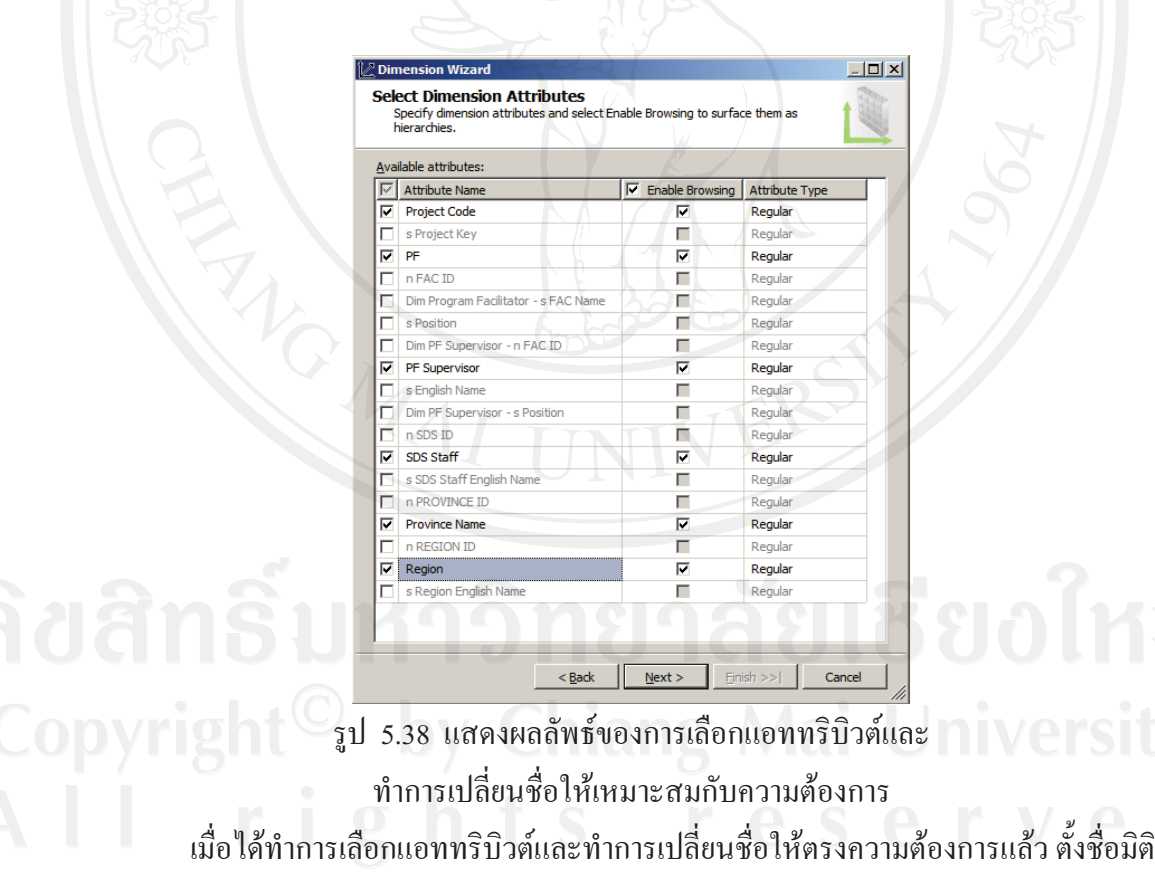

วา Dim Project

2) การสรางลําดับชั้น (Hierarchy) ในมิติโครงการพัฒนาเด็ก

 ในมิติโครงการพัฒนาเด็ก จากการออกแบบในบทที่3 จะประกอบไปดวย ลําดับชั้น 3 ลําดับชั้นคือ ลําดับชั้นความรับผิดชอบโครงการของเจาหนาที่พีเอฟ (PF Responsibility) ลําดับชั้นสถานที่ตั้งของโครงการ (Project Location) และลําดับชั้นความรับผิดชอบโครงการของ ี่ เจ้าหน้าที่เอสดีเอส (SDS Responsibility) ซึ่งสามารถใช้เครื่องมือในการสร้างลำดับชั้นต่าง ๆ ได้ ดังนี้

(1) การสรางลําดับชั้น

ึ การสร้างลำดับชั้นทำได้โดยวิธีกลิกเม้าส์ลากแล้ววาง โดยเริ่มต้นที่ลำดับ ชั้นความรับผิดชอบโครงการของเจาหนาที่พีเอฟ (PF Responsibility)

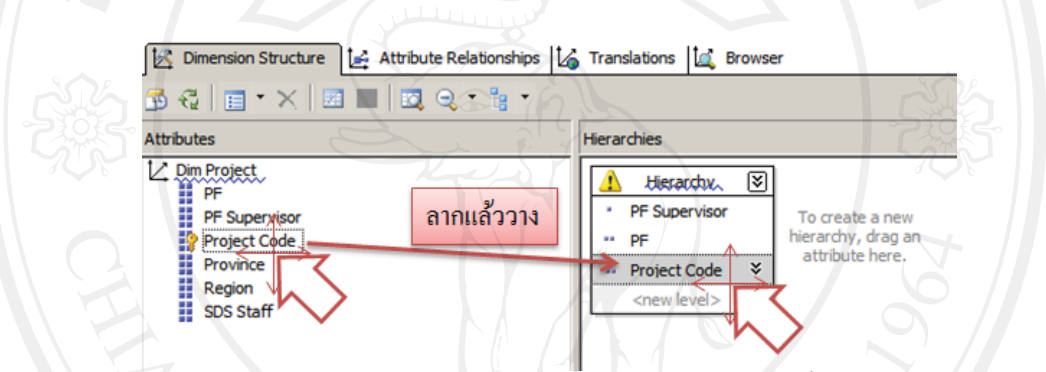

รูป 5.39 แสดงการลากแล้ววางเพื่อสร้างลำดับชั้น

จากนั้นเปลี่ยนชื่อลำดับชั้นจาก Hierarchy เป็น PF Responsibility แล้วสร้างลำดับชั้นที่เหลือ อีก 2 ลําดับชั้นคือ ลําดับชั้น Project Location และลําดับชั้น SDS Responsibility

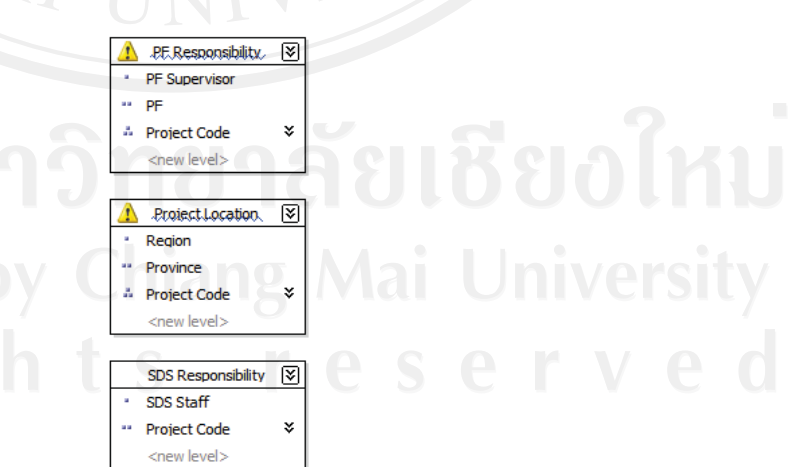

รูป 5.40 แสดงลําดับชั้นที่สรางขึ้นทั้งหมด 3 ลําดับชั้นในมิติโครงการพัฒนาเด็ก เมื่อนํามิติโครงการพัฒนาเด็กไปใชงานจริง เพื่อความเหมาะสมในการใชงาน ผูใชควร ิมองเห็นเพียงลำดับชั้น 3 ลำดับชั้นที่สร้างขึ้นและมองเห็นแอททริบิวต์ Project Code เท่านั้น จึง จําเปนตองมีการกําหนดคุณสมบัติของแอททริบิวตตัวอื่น ๆ ที่เหลือใหเปนแอททริบิวตที่ซอนไว ซึ่ง ผู้ใช้จะไม่สามารถมองเห็นได้ สามารถทำได้โดยปรับแต่งค่าของ AttributeHierachyVisible จาก True เปน False

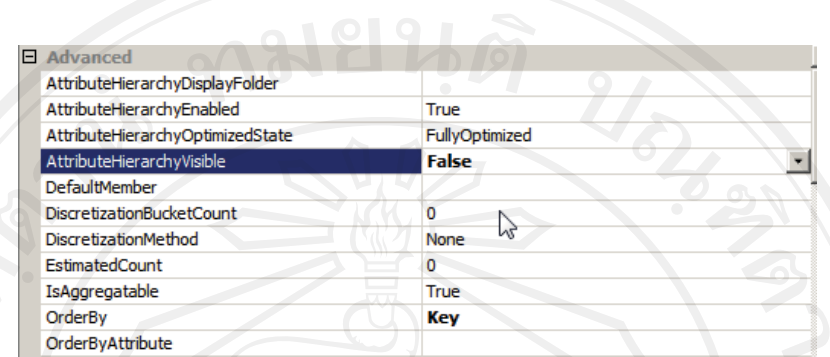

รูป 5.41 แสดงการกําหนดคาคุณสมบัติใหกับแอททริบิวตตัวที่ไมตองการใหผูใชมองเห็น

(2) การกำหนดความสัมพันธ์ระหว่างแอททริบิวต์ของแต่ละลำดับชั้น ี่ เพื่อให้ระบบทราบว่าแอททริบิวต์แต่ละตัวในลำดับชั้นต่าง ๆ มี ้ ความสัมพันธ์กันอย่างไร จำเป็นต้องมีการจัดความสัมพันธ์ให้ถูกต้อง ซึ่งสามารถทำได้โดยการใช้ หน้าจอ Attribute Relationships โดยวิธีกลิกเม้าส์ ลากแล้ววาง

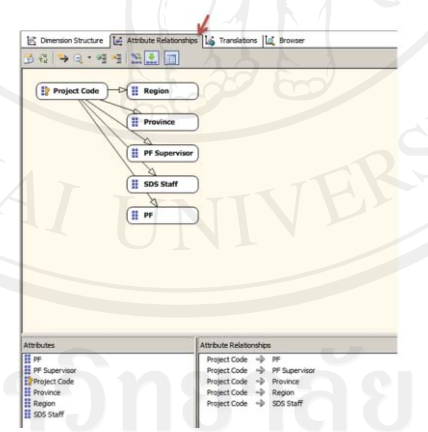

รูป 5.42 แสดงหนาจอการจัดการความสัมพันธระหวางแอททริบิวต

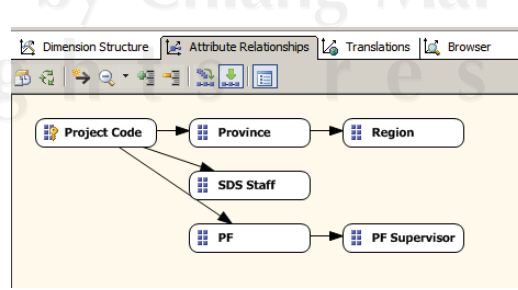

รูป 5.43 แสดงหน้าจอเมื่อได้ปรับปรุงความสัมพันธ์ระหว่างแอททริบิวต์ให้ถูกต้องแล้ว

(3) การทดสอบมิติ

้ เพื่อให้แน่ใจว่ามิติทำงานได้ตรงตามความต้องการ สามารถทดสอบได้โดย การคลิกที่เมนู Build แลวจากนั้นเลือกคําสั่ง Deploy ระบบจะทําการประมวลผลมิติ แลวจึงสามารถ ทดสอบได

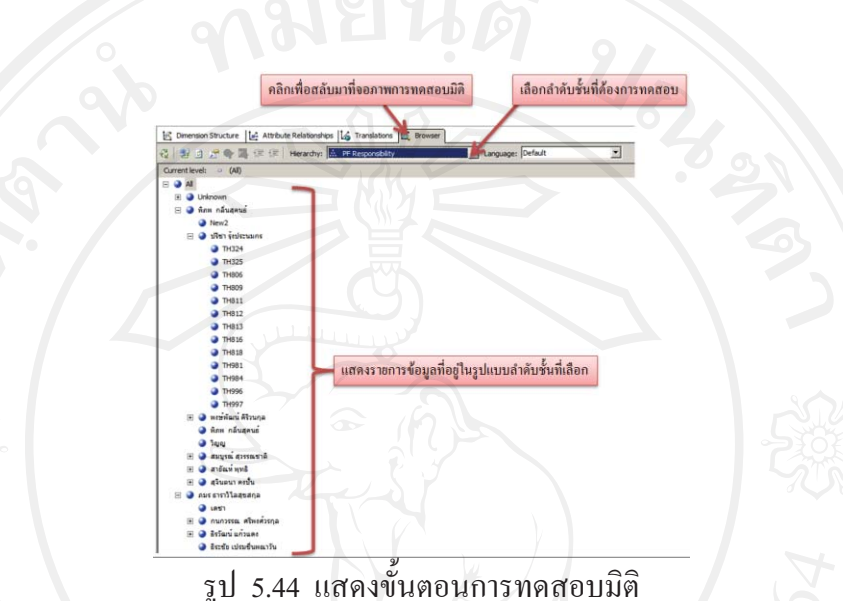

5.2.2 การสรางลูกบาศกวิเคราะหขอมูลในระบบ

ในระบบธุรกิจชาญฉลาดสำหรับกระบวนการเขียนจดหมายติดต่อระหว่างเด็กและผู้ อุปการะขององคกรคอมแพสชั่นอินเตอรเนชั่นแนลจะมีการสรางลูกบาศกวิเคราะหขอมูลจํานวน 3 ลูกบาศกเพื่อตอบคําถาม 3 ประเด็นหลัก เนื่องจากมีรายละเอียดจํานวนมาก และขั้นตอนการพัฒนา มีลักษณะคลายคลึงกัน ผูศึกษาจึงขอกลาวถึงขั้นตอนการพัฒนาเพียง 1 ลูกบาศกเทานั้น ซึ่ง

ประกอบดวยขั้นตอนตาง ๆ ดังตอไปนี้

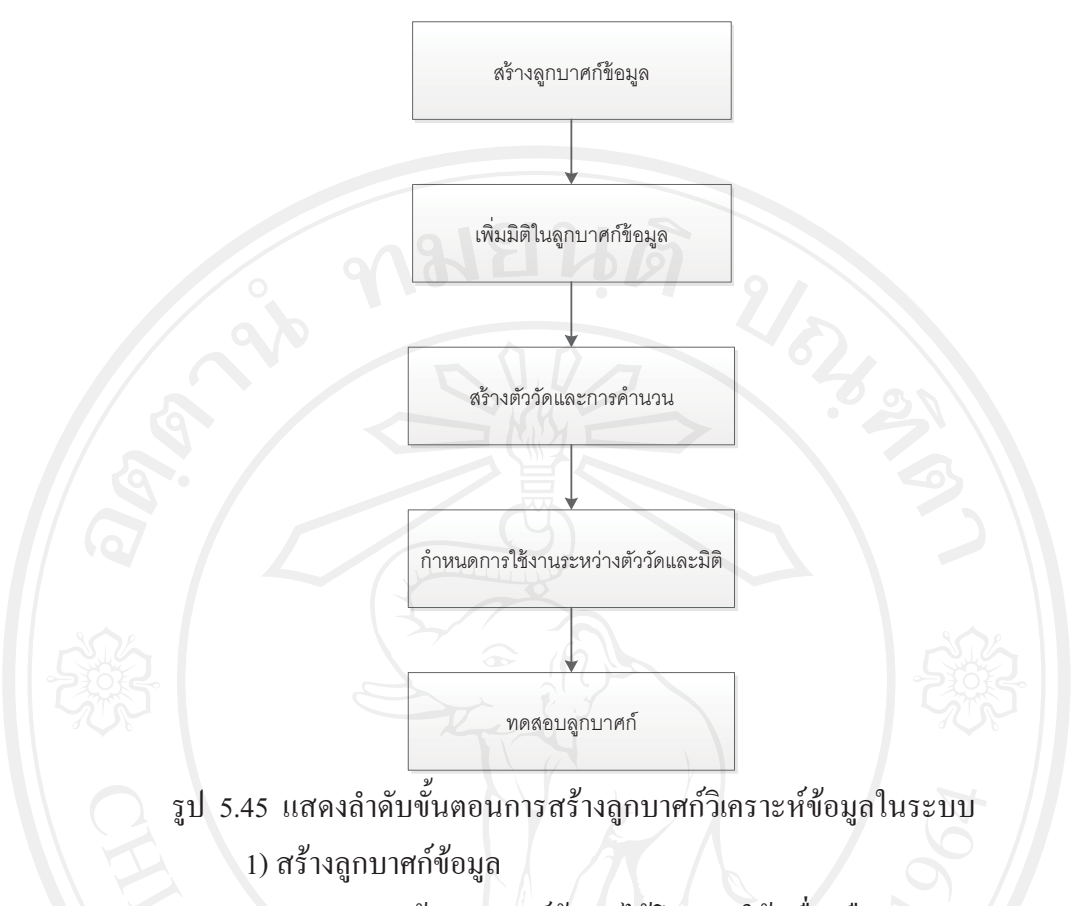

สามารถสร้างลูกบาศก์ข้อมูล ได้โดยการใช้เครื่องมือ Cube Wizard โดย เลือกตารางขอเท็จจริง FactChildLetterWorkLoad ซึ่งเปนตารางขอเท็จจริงเกี่ยวกับเรื่องภาระงาน

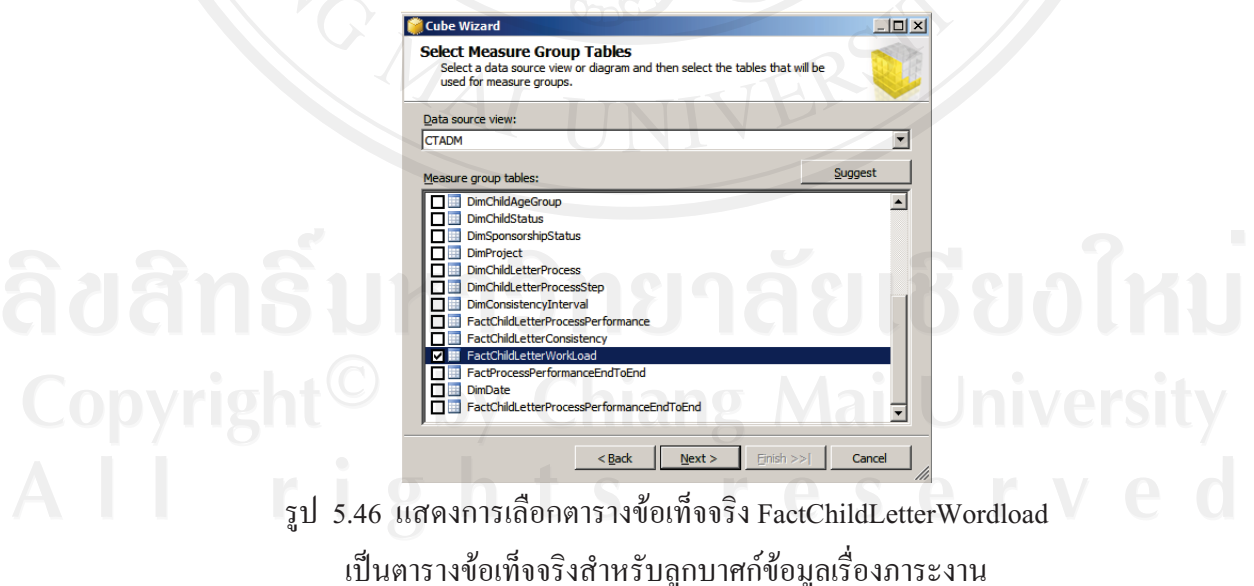

ี เมื่อเลือกตารางข้อเท็จจริงแล้ว จะเป็นการเลือกฟิลด์ข้อมูลที่จะใช้เป็นตัววัด จากนั้น กําหนดชื่อตัววัดใหสื่อความหมาย

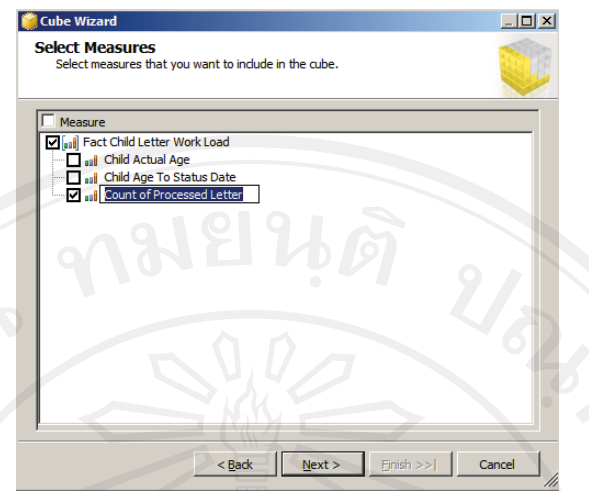

รูป 5.47 แสดงการกําหนดชื่อ Fact Child Letter Work Load Count เปน Count of Processed Letter เพื่อใหสื่อความหมาย

่ ในขั้นตอนต่อไป ระบบจะทำการสำรวจความสัมพันธ์ระหว่างตารางข้อเท็จจริงที่เลือก กับตารางมิติตาง ๆ ในตลาดขอมูล แลวแนะนํามิติตาง ๆ ที่จะรวมเขาในลูกบาศกขอมูลนี้ ซึ่งใน ขั้นตอนนี้จะเลือกทุก ๆ มิติที่ระบบแนะนํา

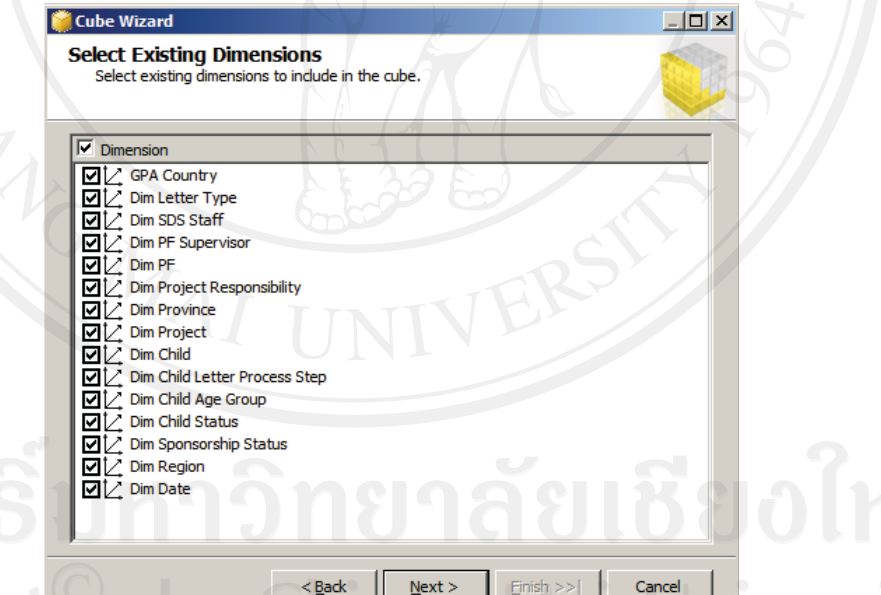

รูป 5.48 แสดงการเลือกมิติเขาสูลูกบาศกขอมูล

จากนั้นขั้นตอนสุดท้ายเป็นการตั้งชื่อลูกบาศก์ข้อมูล ซึ่งในที่นี้ได้ตั้งชื่อเป็น Child Letter Workload และเมื่อเสร็จสิ้นขั้นตอนการสรางลูกบาศกขอมูล จะเขาสูหนาจอโครงสรางลูกบาศกซึ่งมี การจัดแบงออกเปนสามสวนคือ สวนโครงสรางตัววัด ( Measures) โครงสรางมิติ( Dimensions) และโครงสรางความสัมพันธของตารางขอมูล ซึ่งมีลักษณะเปนรูปดาว หรือเกล็ดหิมะ

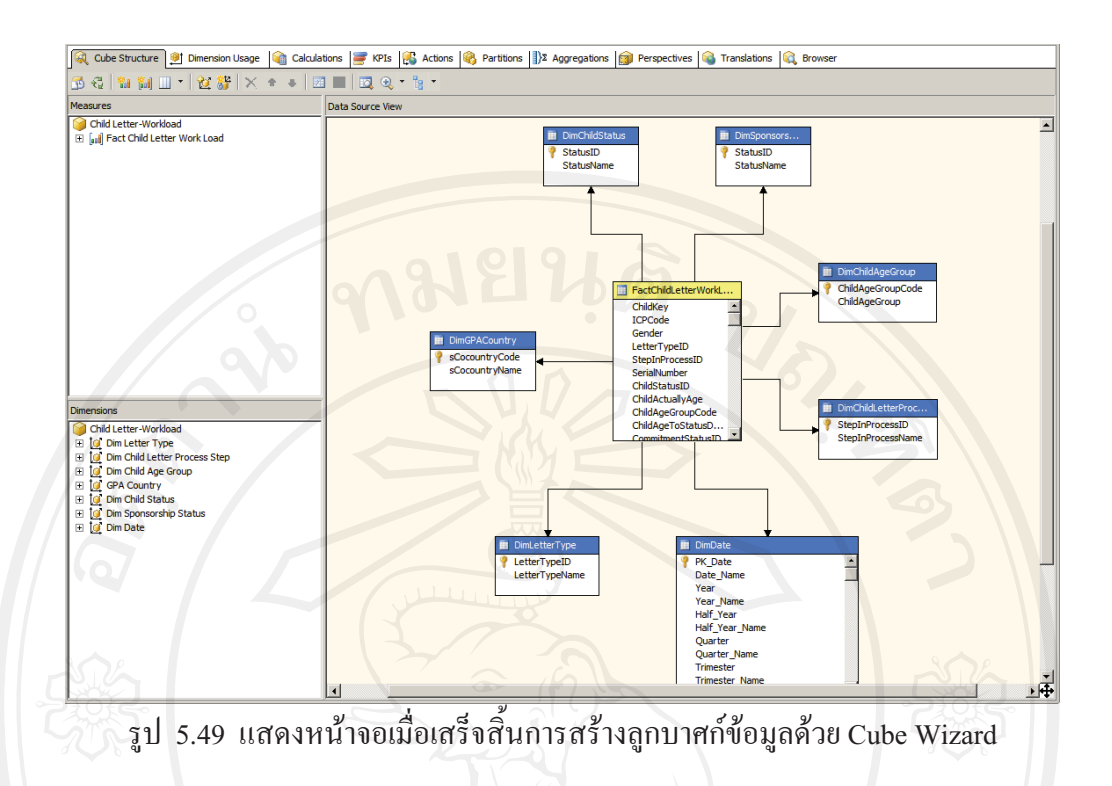

(2) เพิ่มมิติในลูกบาศก์ข้อมูล

ี เมื่อพิจารณามิติต่าง ๆ ในลูกบาศก์ข้อมูลที่สร้างขึ้นพบว่า ยังมีมิติไม่ครบ ตามที่ได้ออกแบบไว้ จึงจำเป็นต้องเพิ่มมิติต่าง ๆ ที่เหลืออยู่ ซึ่งสามารถเพิ่มมิติที่ต้องการได้ในส่วน จอภาพ Dimensions มิติต่าง ๆ ที่จะต้องเพิ่มมีดังต่อไปนี้

- Dim SDS Staff
- Dim PF Supervisor
- Dim PF
- Dim Project

adams D-Dim Child - Dim Province

Copyright<sup>(C)</sup> - Dim Region hiang Mai University

130

### 3) สรางตัววัดและการคํานวณ

(1) ตัววัด

ในลูกบาศก์ข้อมูลสำหรับการวิเคราะห์เรื่องภาระงานนั้น มีขั้นตอน

การสรางตัววัดดังนี้

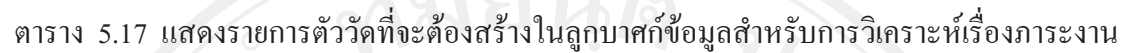

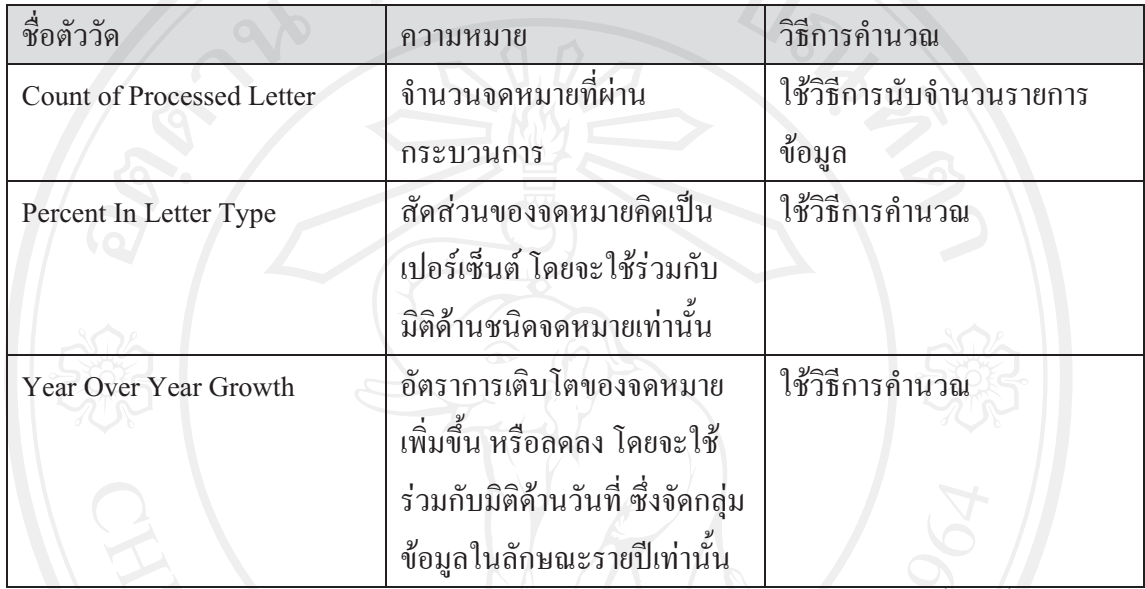

์ ตัววัด Count of Processed Letter ใค้ถูกสร้างเสร็จแล้วตั้งแต่ขั้นตอนการ

ใช้ Cube Wizard ซึ่งใช้วิธี Count of rows เป็นการสรุปข้อมูลด้วยวิธีการนับจำนวนรายการข้อมูล

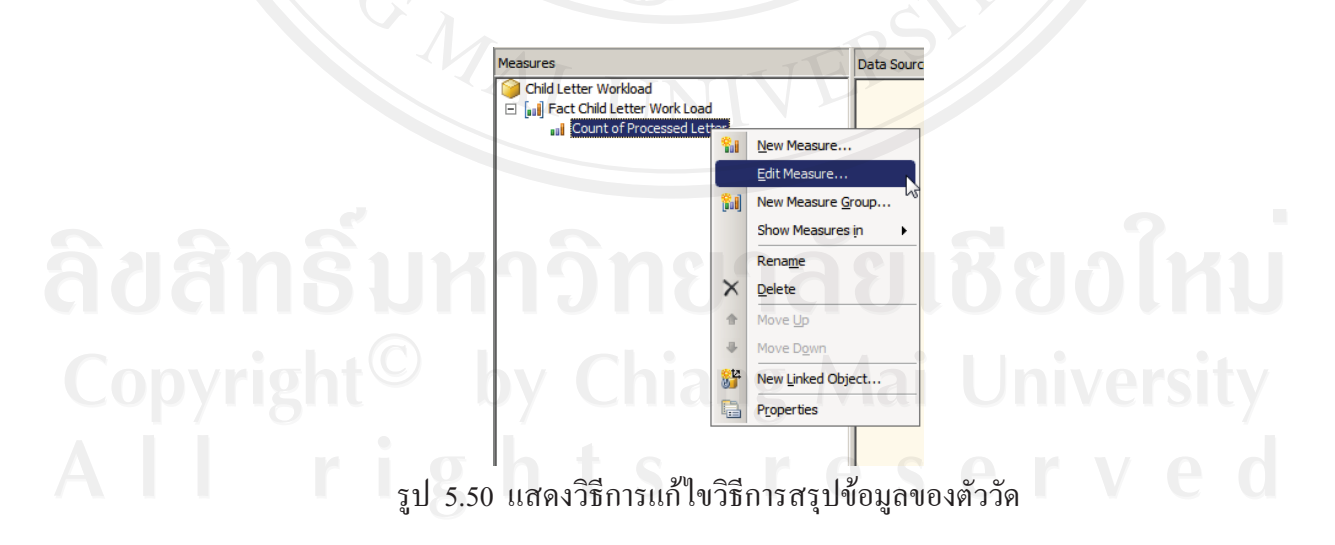

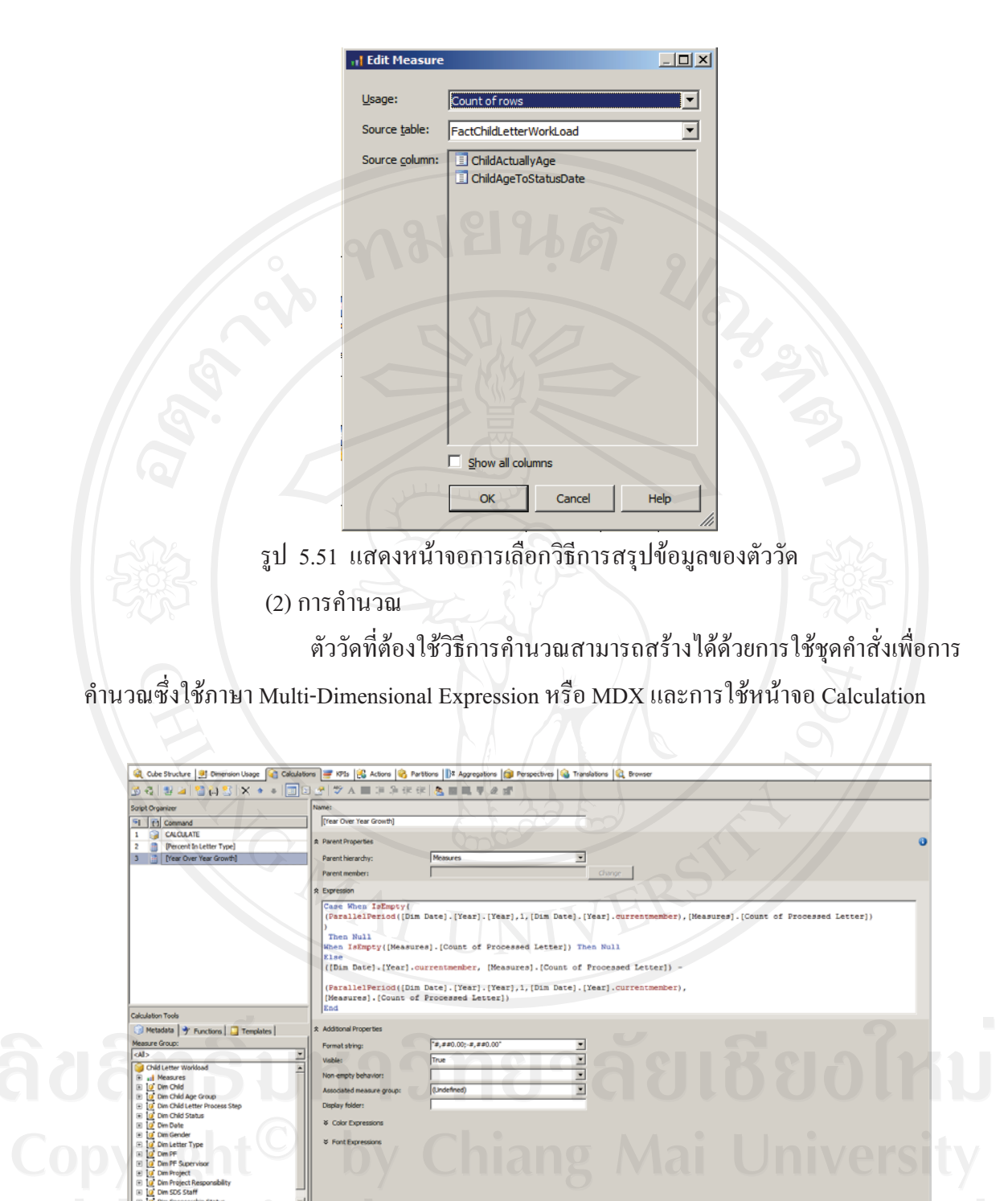

รูป 5.52 แสดงหนาจอ Calculation

| ชื่อตัววัด        | รูปแบบการแสดงผล<br>ที่ใช้ | ชุดคำสั่งสำหรับการคำนวณ                          |  |  |  |
|-------------------|---------------------------|--------------------------------------------------|--|--|--|
| Percent In Letter | Percent                   | Case When IsEmpty ([Measures].[Count of          |  |  |  |
| Type              |                           | Processed Letter]) Then Null                     |  |  |  |
|                   |                           | Else ([Dim Letter Type].[Letter Type],           |  |  |  |
|                   |                           | [Measures].[Count of Processed Letter]) /        |  |  |  |
|                   |                           | (root([Dim Letter Type].[Letter                  |  |  |  |
|                   |                           | Type].[all]),[Measures].[Count of Processed      |  |  |  |
|                   |                           | Letter])                                         |  |  |  |
|                   |                           | End                                              |  |  |  |
| Year Over<br>Year | "#,##0.00;-#,##0.00"      | Case When IsEmpty(                               |  |  |  |
| Growth            |                           | (ParallelPeriod([Dim Date].[Year].[Year],1,[Dim  |  |  |  |
|                   |                           | Date].[Year].currentmember),[Measures].[Count of |  |  |  |
|                   |                           | Processed Letter])                               |  |  |  |
|                   |                           |                                                  |  |  |  |
|                   |                           | Then Null                                        |  |  |  |
|                   |                           | When IsEmpty([Measures].[Count of Processed      |  |  |  |
|                   |                           | Letter]) Then Null                               |  |  |  |
|                   |                           | Else                                             |  |  |  |
|                   |                           | ([Dim Date].[Year].currentmember,                |  |  |  |
|                   |                           | [Measures].[Count of Processed Letter]) -        |  |  |  |
|                   |                           | (ParallelPeriod([Dim Date].[Year].[Year],1,[Dim  |  |  |  |
|                   |                           | Date].[Year].currentmember),                     |  |  |  |
|                   |                           | [Measures].[Count of Processed Letter])          |  |  |  |
|                   |                           | End                                              |  |  |  |

ตาราง 5.18 แสดงตัวอยางตัววัดที่ใชวิธีคํานวณ

### (3) การกําหนดการใชงานมิติรวมกับตัววัด

ี่ เพื่อให้ระบบทราบว่าตัววัดที่สร้างขึ้นแต่ละตัวมีลักษณะการใช้งานร่วมกับ ้มิติแต่ละมิติอย่างไร จึงจำเป็นต้องมีการกำหนดการใช้งานระหว่างมิติกับตัววัด ซึ่งการกำหนดมีทั้ง แบบการเชื่อมโยงทั่วไป ( Regular) ซึ่งเปนการเชื่อมโยงระหวางตัววัดกับมิติโดยตรง และการ เชื่อมโยงโดยผานทางมิติอางอิง (Reference) ซึ่งกรณีหลังนี้ใชกับมิติที่มีลักษณะโครงสรางแบบ เกล็ดหิมะ โดยการกําหนดการเชื่อมโยงทําไดโดยใชหนาจอ Dimension Usage

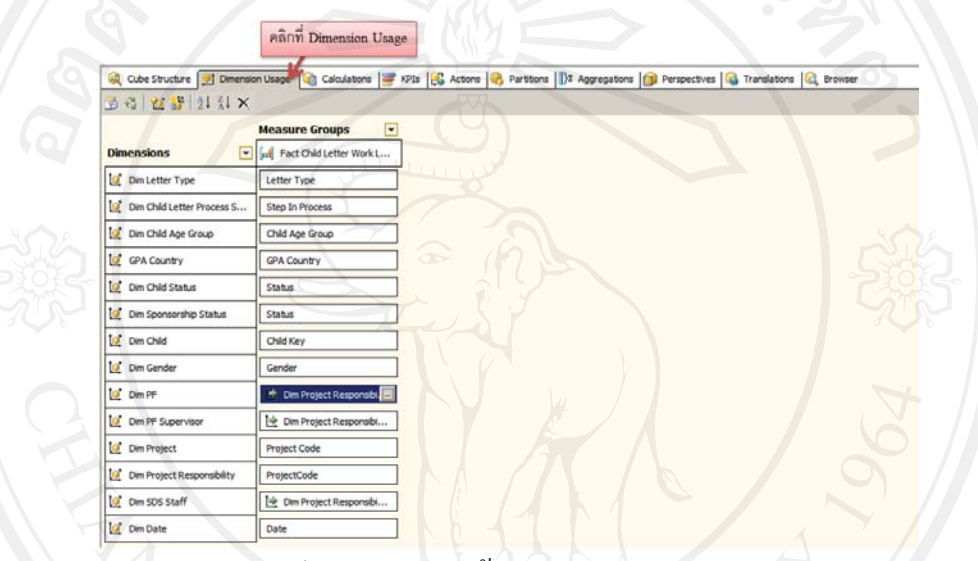

รูป 5.53 แสดงหน้าจอ Dimension Usage

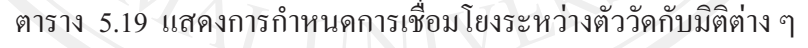

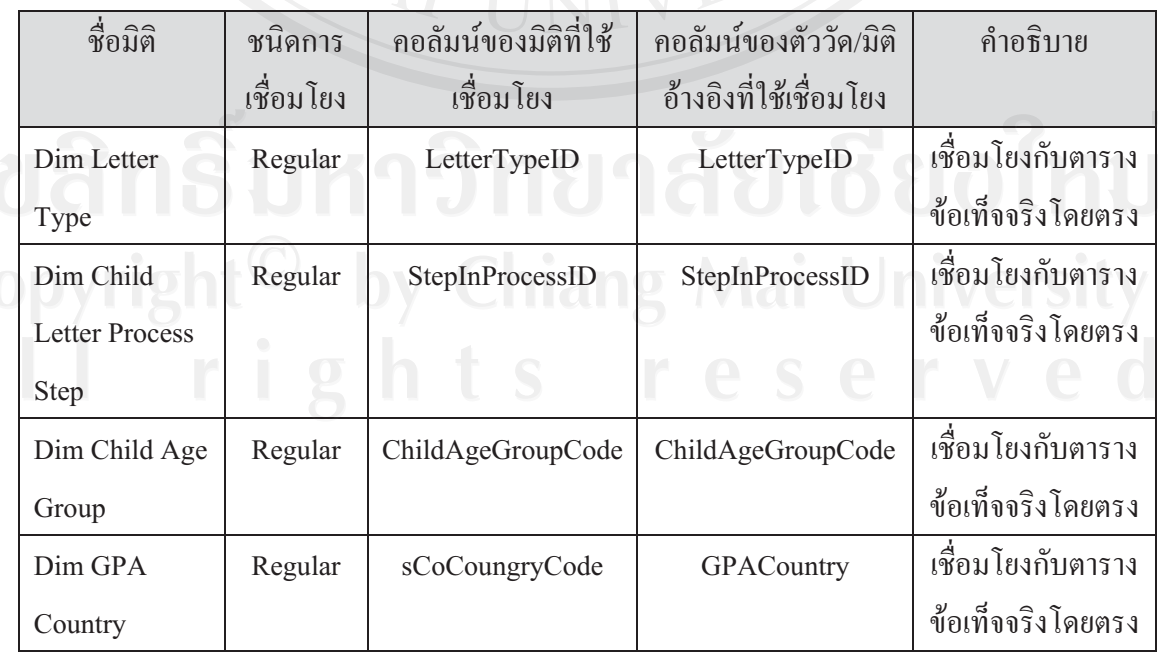

| ชื่อมิติ       | ชนิดการ          | คอลัมน์ของมิติที่ | คอลัมน์ของตัววัด/มิติ  | คำอธิบาย            |
|----------------|------------------|-------------------|------------------------|---------------------|
|                | เชื้อมโยง        |                   | อ้างอิงที่ใช้เชื่อมโยง |                     |
| Dim Child      | Regular          | StatusID          | ChildStatusID          | เชื้อมโยงกับตาราง   |
| <b>Status</b>  |                  |                   |                        | ข้อเท็จจริงโดยตรง   |
| Dim            | Regular          | StatusID          | CommitmentStatusID     | เชื่อมโยงกับตาราง   |
| Sponsorship    |                  |                   |                        | ข้อเท็จจริงโดยตรง   |
| <b>Status</b>  |                  |                   |                        |                     |
| Dim Child      | Regular          | ChildKey          | ChildKey               | เชื้อมโยงกับตาราง   |
|                |                  |                   |                        | ข้อเท็จจริงโดยตรง   |
| Dim Gender     | Regular          | GenderCode        | Gender                 | เชื้อมโยงกับตาราง   |
|                |                  |                   |                        | ข้อเท็จจริงโดยตรง   |
| Dim PF         | Reference        | PF                | <b>PFID</b>            | เชื้อมโยงโดยผ่าน    |
|                |                  |                   |                        | ทางมิติ Dim Project |
|                |                  |                   |                        | Responsibility      |
| Dim PF         | Reference        | PF Supervisor     | PFSupID                | เชื้อมโยงโดยผ่าน    |
| Supervisor     |                  |                   |                        | ทางมิติ Dim Project |
|                |                  |                   |                        | Responsibility      |
| Dim Project    | Regular          | sProjectCode      | <b>ICPCode</b>         | เชื้อมโยงกับตาราง   |
|                |                  |                   |                        | ข้อเท็จจริงโดยตรง   |
| Dim Project    | Regular          | sProjectCode      | <b>ICPCode</b>         | เชื้อมโยงกับตาราง   |
| Responsibility | $\sim$ 10 $\sim$ |                   |                        | ข้อเท็จจริงโดยตรง   |
| Dim SDS Staff  | Reference        | <b>SDS</b> Staff  | <b>SDSID</b>           | เชื่อมโยงโดยผ่าน    |
|                |                  |                   |                        | ทางมิติ Dim Project |
|                |                  |                   |                        | Responsibility      |
| Dim Date       | Regular          | Date              | ThisLetterDate         | เชื้อมโยงกับตาราง   |
|                |                  |                   |                        | ข้อเท็จจริงโดยตรง   |

ตาราง 5.19 แสดงการกำหนดการเชื่อมโยงระหว่างตัววัดกับมิติต่าง ๆ (ต่อ)

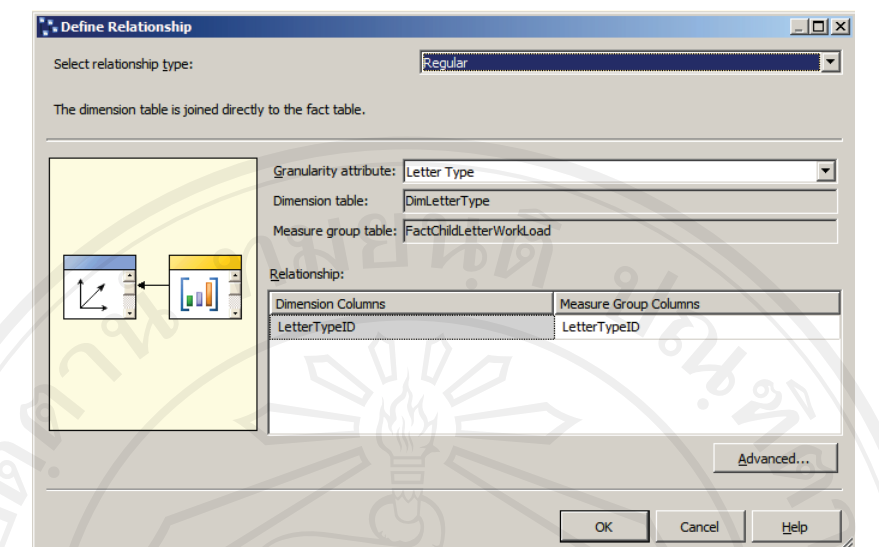

รูป 5.54 แสดงการกําหนดการเชื่อมโยงระหวางตัววัดกับมิติที่มีการเชื่อมโยงโดยตรง

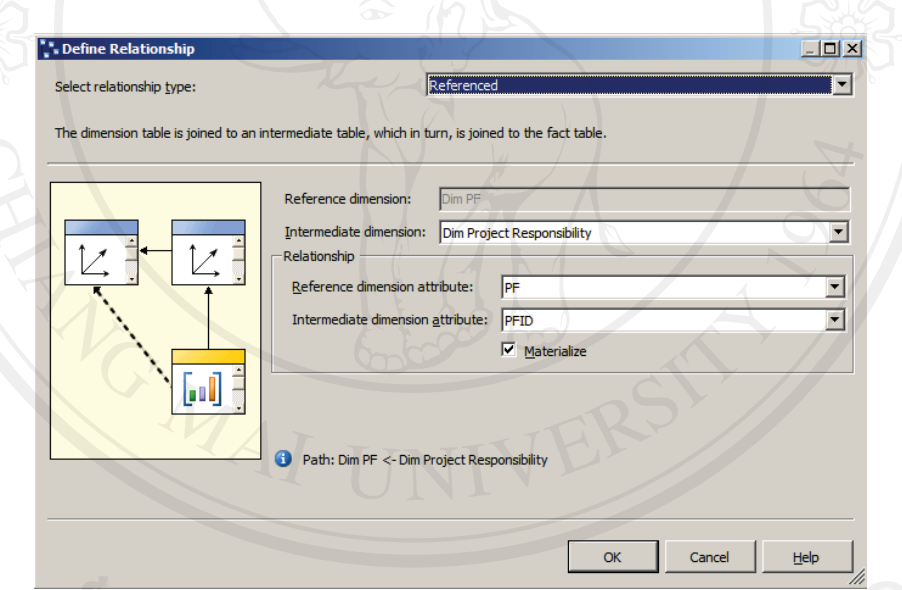

รูป 5.55 แสดงการกําหนดการเชื่อมโยงระหวางตัววัดกับมิติโดยผานมิติอางอิง

(4) การทดสอบลูกบาศก

 กอนท าการทดสอบล ํ กบาศก ู จะต องมการประมวลผลและปร ี บปร ั งุ ฐานข้อมูลของลูกบาศก์วิเคราะห์ประมวลผลออนไลน์ก่อน โดยไปที่เมนู Build แล้วจากนั้นเลือก คําสั่ง Deploy

| <b>File</b> | Edit                         | <b>View</b> | Project                                                                                         | Build |         | Debug Database         | Cube | Tools | Window                                    | <b>Help</b> |  |
|-------------|------------------------------|-------------|-------------------------------------------------------------------------------------------------|-------|---------|------------------------|------|-------|-------------------------------------------|-------------|--|
|             |                              |             | $\mathbb{E}[\mathbf{D}\cdot\mathbf{H}\cdot\mathbf{D}^{\dagger}]\times\mathbf{D}\cdot\mathbf{D}$ | 圝     |         | Build China Doll OLAP  |      |       | ・ママネ田ロ・                                   |             |  |
|             |                              |             | Child Letter-Wcube [Desi                                                                        |       |         | Deploy China Doll OLAP |      |       | d Letter Wd.cube [Design] G               |             |  |
|             |                              |             | Q Cube Structure   10 Dim tu                                                                    |       | Process |                        |      |       | KPIs <b>C</b> Actions <b>P</b> Partitions |             |  |
|             | GG/野21個行客 X + →  国国21ツA■東阜年年 |             |                                                                                                 |       |         |                        |      |       |                                           |             |  |
|             | <b>Script Organizer</b>      |             |                                                                                                 |       |         |                        |      |       |                                           |             |  |

รูป 5.56 แสดงการเลือกคําสั่ง Deploy

จากนั้นทำการสลับหน้าจอไปยังหน้าจอ Browser เพื่อเข้าสู่การทดสอบ ลูกบาศกขอมูล ซึ่งสามารถทําไดโดยการลากมิติที่ตองการดวยเมาสปุมซาย ไปวางไวในสวนที่เขียน วา Drop Row Fields Here เพื่อใหระบบจัดวางกลุมขอมูลมิติในแนวแถว และ Drop Column Fields Here เพื่อใหระบบจัดวางกลุมขอมูลมิติในแนวคอลัมน จากนั้นวางตัววัดที่ตองการใชในการ ทดสอบในสวน Drop Total or Details Field Here เพื่อใหลูกบาศกแสดงผลการสรุปขอมูลตามตัว วัดที่ตองการ

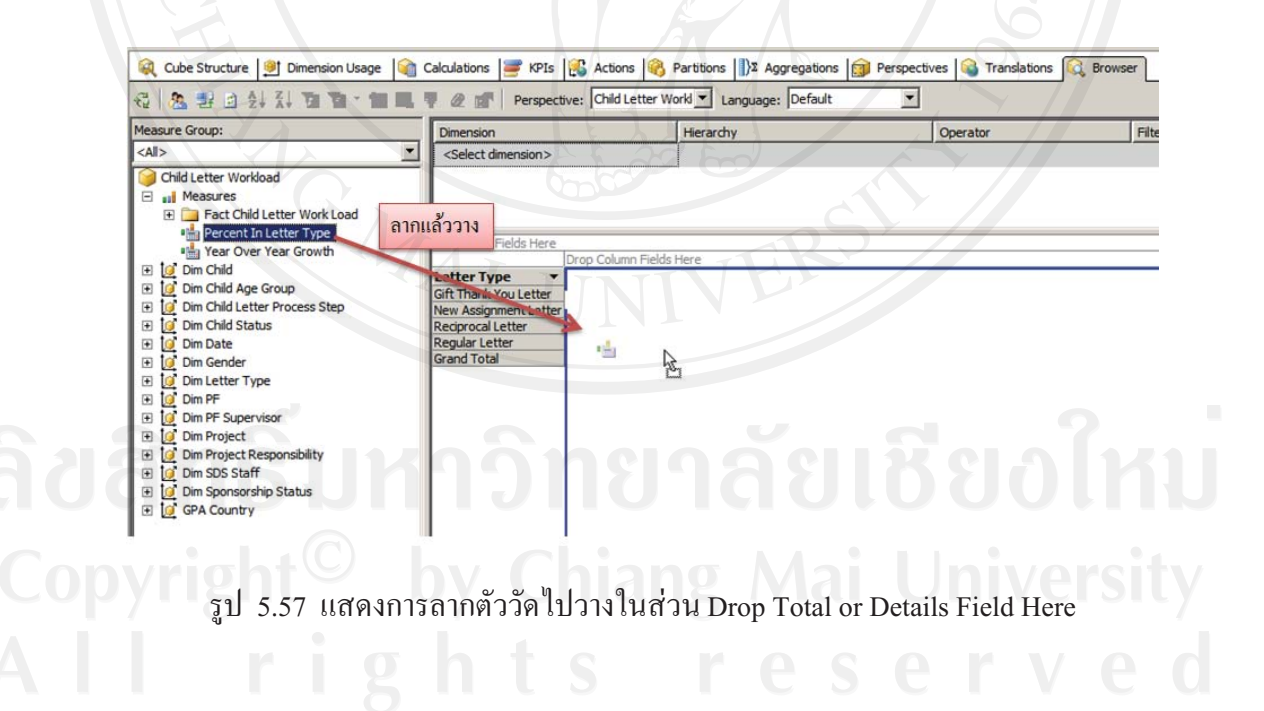

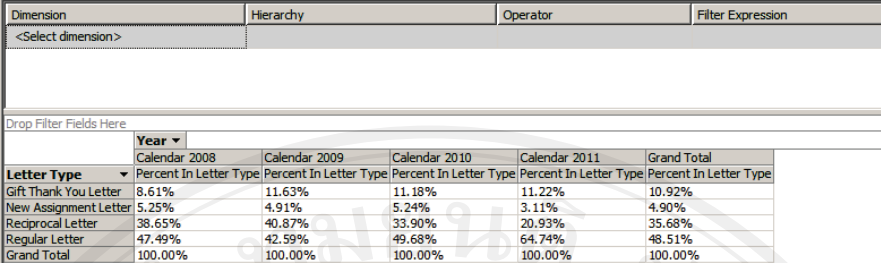

รูป 5.58 แสดงผลลัพธการสรุปขอมูลโดยใชมิติวันที่(ปปฏิธิน) เปนมิติแนวคอลัมนและมิติชนิด จดหมายเปนมิติแนวนอน โดยใชตัววัด Percent In Letter Type

#### **5.3 การออกแบบรายงาน**

ผู้ศึกษาเลือกใช้ Microsoft Excel 2010 Pivot Table เป็นเครื่องมือในการสร้างรายงานวิเคราะห์ เนื่องจากเป็นเครื่องมือที่ใช้งานได้ง่าย รวดเร็ว ผู้ใช้มีความคุ้นเคยดีอยู่แล้ว จึงทำให้ไม่จำเป็นต้องใช้ เวลาเรียนรูนาน และใชทรัพยากรในการติดตั้งและบํารุงรักษานอยมาก ซึ่งหนาจอรายงานสามารถ ออกแบบไดดังนี้

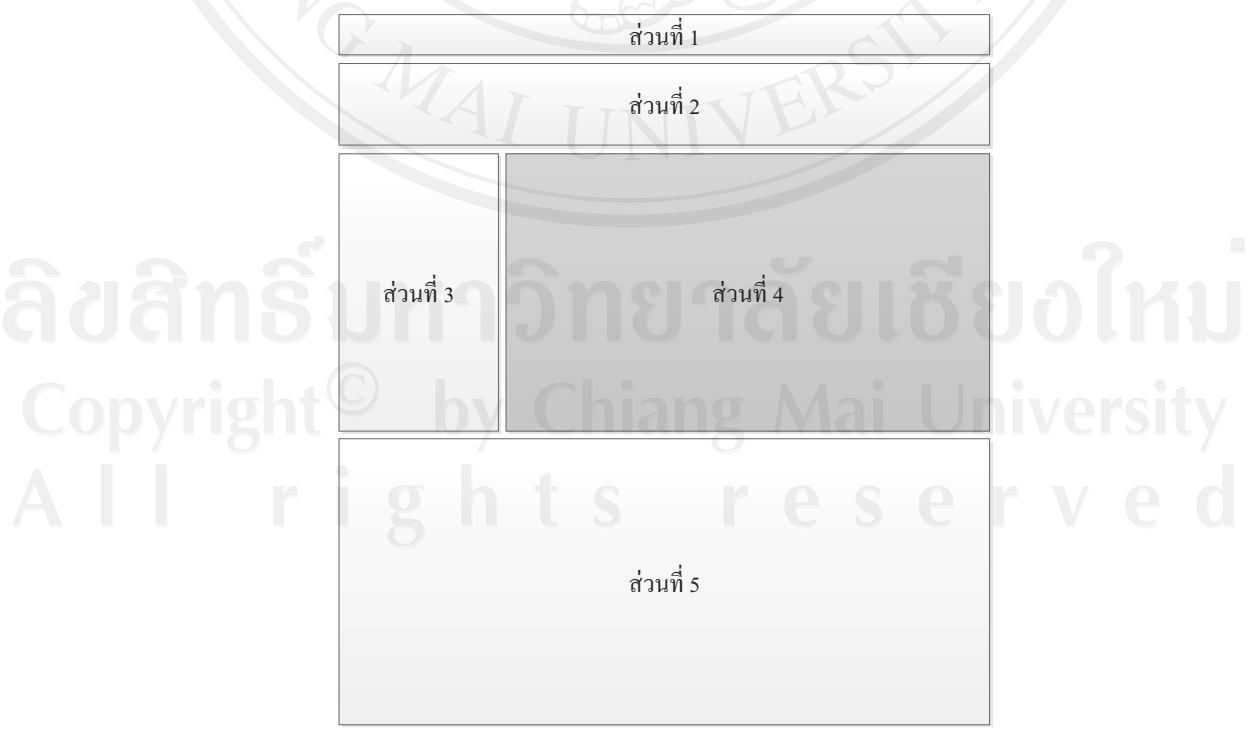

รูป 5.59 แสดงการออกแบบหนาจอรายงาน

 จากรป ู 5.59 สามารถอธิบายไดดังนี้ ส่วนที่ 1 เป็นส่วนหัวของรายงาน แสดงชื่อของรายงาน ้ส่วนที่ 2 เป็นพื้นที่แสดงตัวเลือกสำหรับการกรองข้อมูลของรายงาน ี่ส่วนที่ 3 เป็นพื้นที่แสดงตัวเลือกสำหรับการกรองข้อมูลของรายงาน ส่วนที่ 4 เป็นพื้นที่แสดงการสรุปข้อมูลของรายงาน สวนท ่ี5 เปนพื้นที่แสดงรายงานในรูปแบบกราฟ

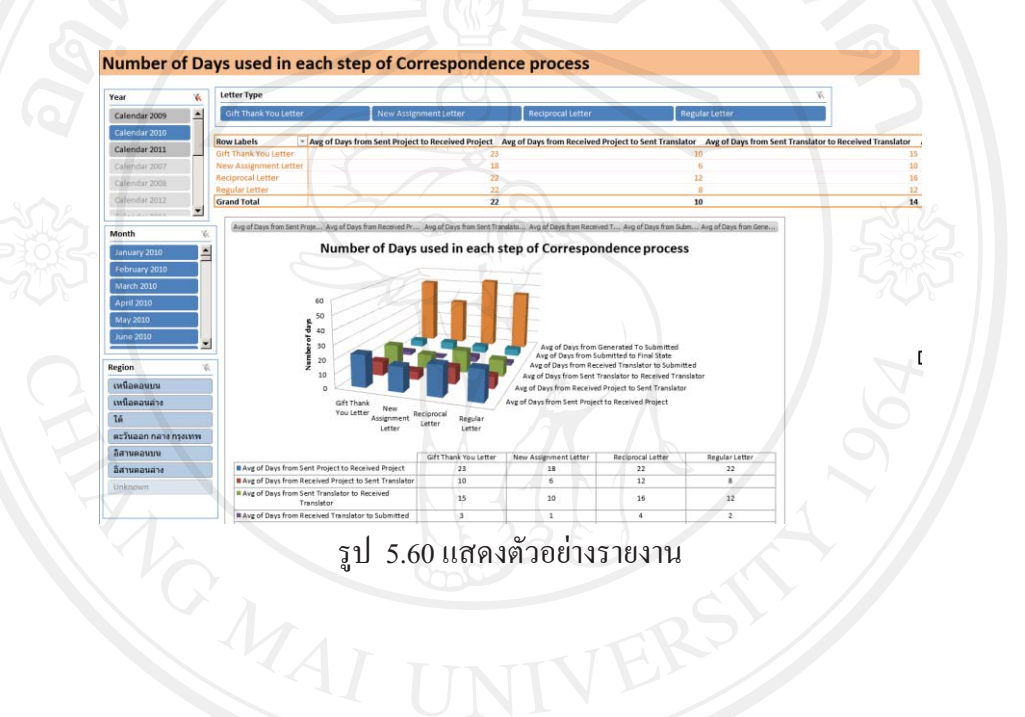